# ASK THE EXPERT

An A to Z Overview of Forecasting in SAS®

### Gerhard Svolba

Advisory Presales Solutions Architect, SAS

#### Spiros Potamitis

Senior Product Marketing Manager, SAS

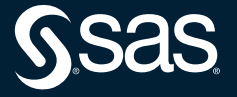

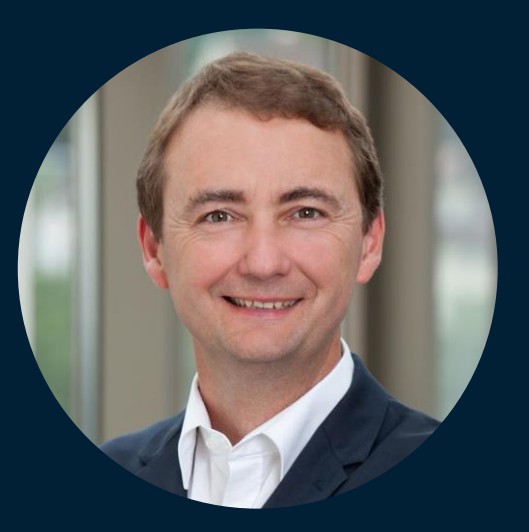

## Gerhard Svolba Advisory Presales Solutions Architect, SAS

Gerhard is involved in numerous analytic and data science projects in different business and research domains, including demand forecasting, analytical CRM, risk modeling, fraud prediction and production quality. His project experience ranges from business and technical conceptual considerations to data preparation and analytic modeling across industries. He is the author of the SAS Press books Data Preparation for Analytics Using SAS, Data Quality for Analytics Using SAS and Applying Data Science: Business Case Studies Using SAS. As a part-time lecturer, Svolba teaches data science methods at the University of Vienna, the Medical University of Vienna and for business schools.

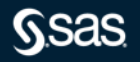

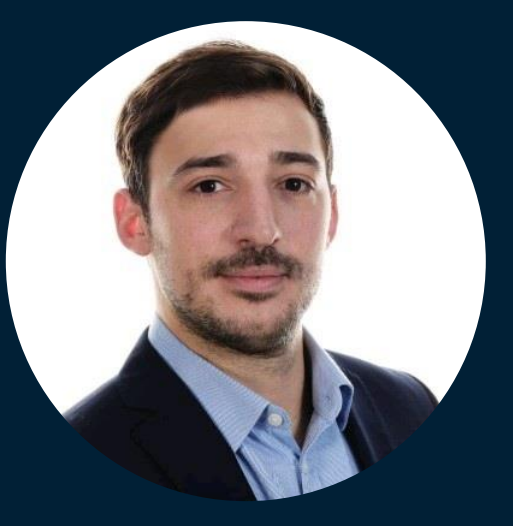

## Spiros Potamitis Senior Product Marketing Manager, SAS

Spiros is a data scientist and a Global Product Marketing Manager of forecasting and optimization at SAS. He has extensive experience in the development and implementation of advanced analytics solutions across different industries and provides subject matter expertise in the areas of forecasting, machine learning and AI. Prior to joining SAS, Potamitis has worked on and led advanced analytics teams in various sectors such as credit risk, customer insights and CRM.

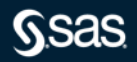

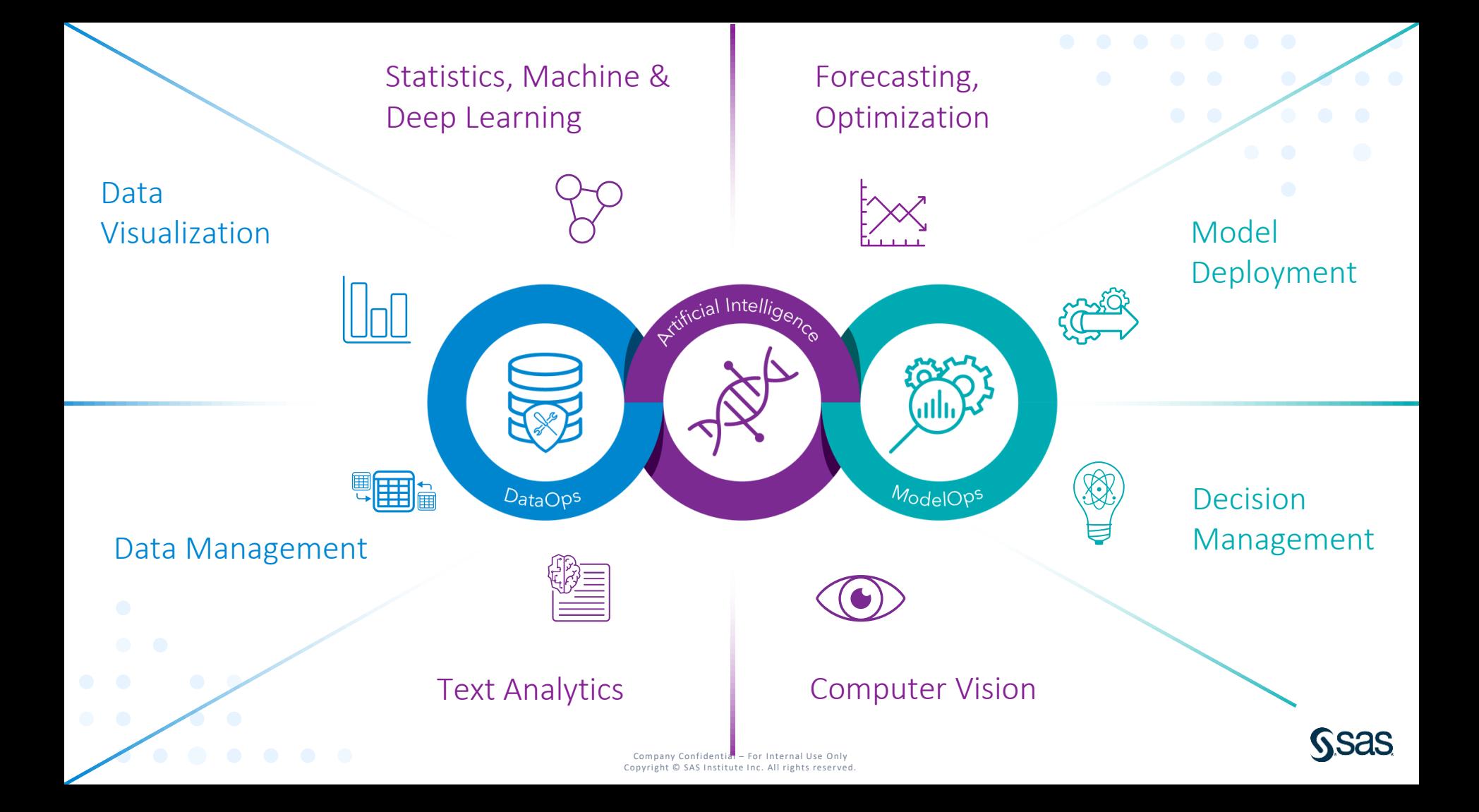

# **WHY Forecasting?**

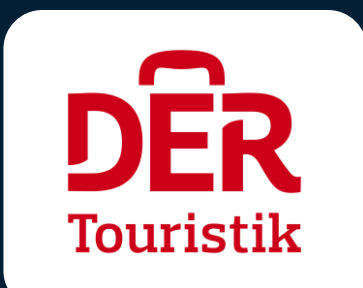

SAS helps DER Touristik better plan for the future with fast and reliable forecasting.

SAS helps Levi Strauss & Co develop smarter demand plans so consumers around the world can find the merchandise they want.

**RIGINALVETER** 

**CLOTHING** 

LFVI

**"We are incredibly grateful to have a flexible, experienced partner like SAS," says Barilla. "They've helped us start our digital transformation and face daunting challenges with confidence."**

SAS helped Barilla meet extraordinary demand expectations during times when supply chain disruptions seem to be the norm. [Read more on The New York Times.](https://www.nytimes.com/paidpost/sas/just-add-data.html)

# **Forecasting compared to Predictive Modeling**

A critical distinction between forecasting and other predictive modeling is the time component. Forecasts at a future time (horizon) depend on responses in the historical periods.

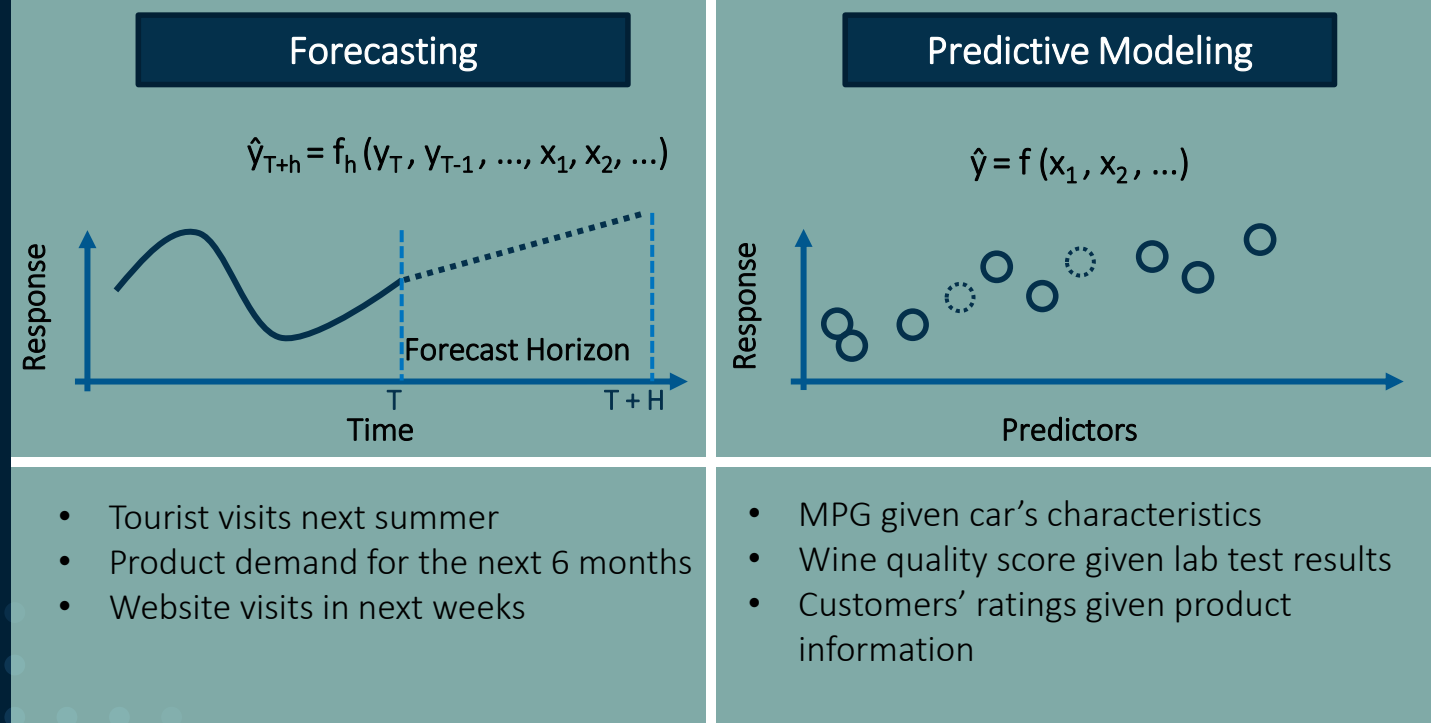

# **Methods to Perform Forecasting in SAS**

#### SAS Programming and SAS Studio Tasks

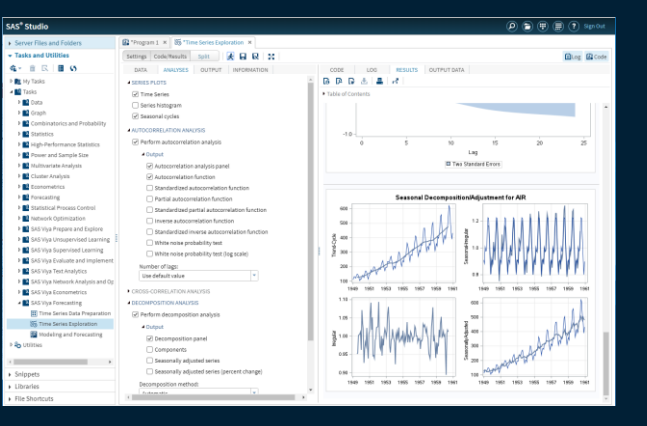

#### Visual Forecasting Pipelines/Automated Forecasting

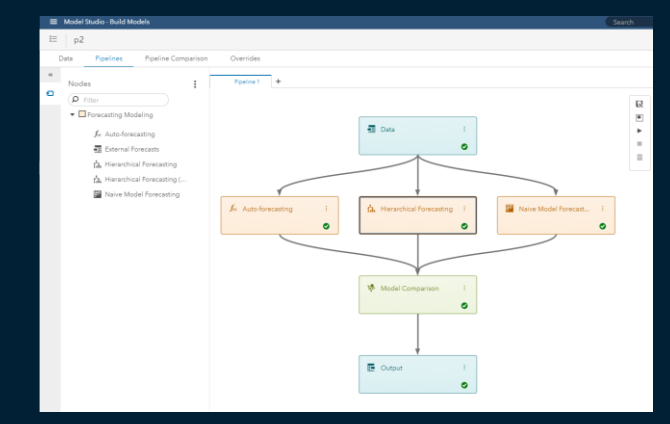

#### Forecasting Object in SAS Visual Analytics

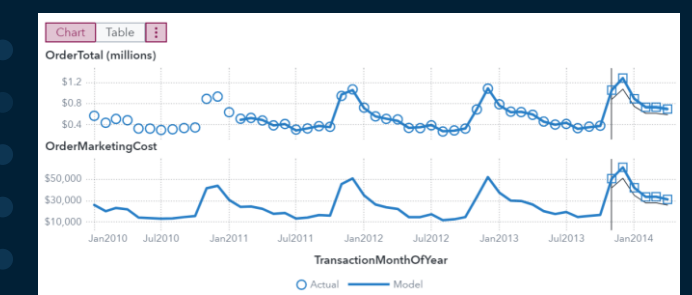

#### Open-Source Integration

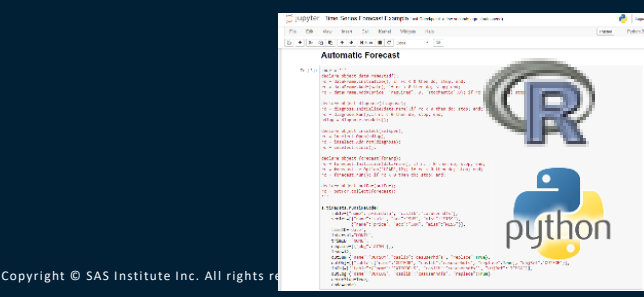

- Distribute open-source algorithms in Viya nodes
- Use APIs (like Python & R) to call SAS Viya algorithms

# **Methods to Perform Forecasting in SAS**

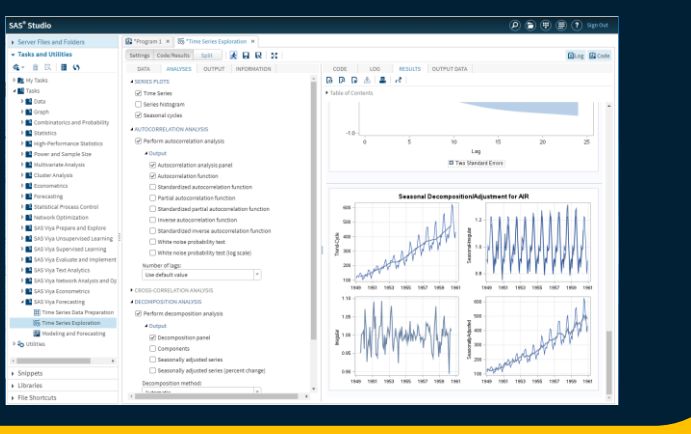

#### SAS Programming and SAS Studio Tasks Visual Forecasting Pipelines/Automated Forecasting

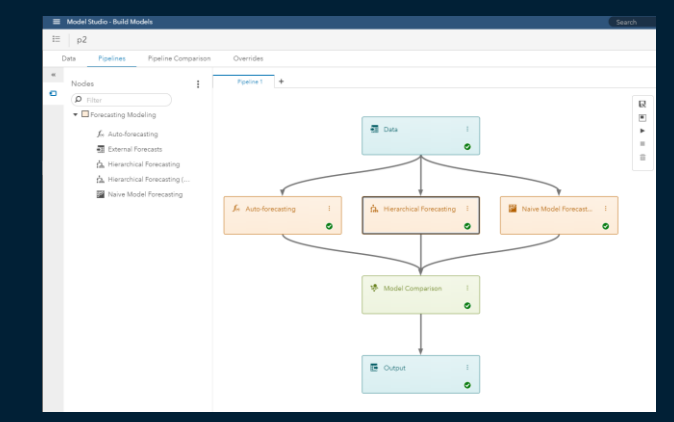

#### Forecasting Object in SAS Visual Analytics **Conservation** Open-Source Integration

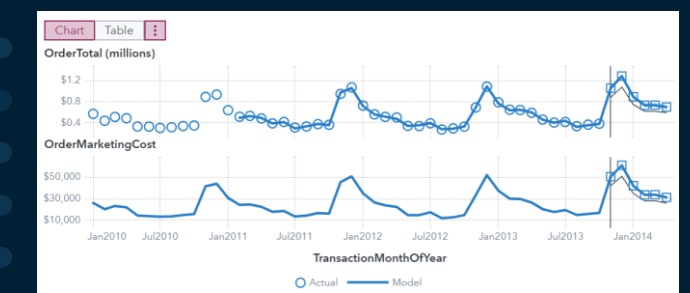

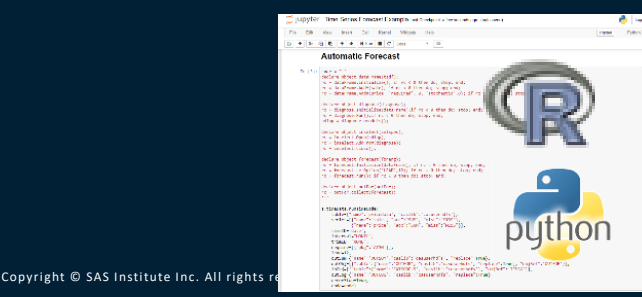

- Distribute open-source algorithms in Viya nodes
- Use APIs (like Python & R) to call SAS Viya algorithms

# **Popular Forecasting Procedures in SAS/ETS and SAS Econometrics (selection)**

- **PROC ESM**: exponential smoothing models with optimized smoothing weights for many time series or transactional data
- PROC ARIMA: equally spaced univariate time series data, transfer function data, and intervention data by using the autoregressive integrated moving-average (ARIMA) or autoregressive moving-average (ARMA) model
- PROC AUTOREG: linear regression models for time series data when the errors are autocorrelated or heteroscedastic
- **PROC UCM**: equally spaced univariate time series data by using an unobserved components model (UCM)
- Timeseries Data Management with: PROC TIMESERIES, PROC EXPAND, PROC TIMEDATA

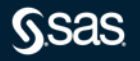

# **(Always) plot and review your Data**

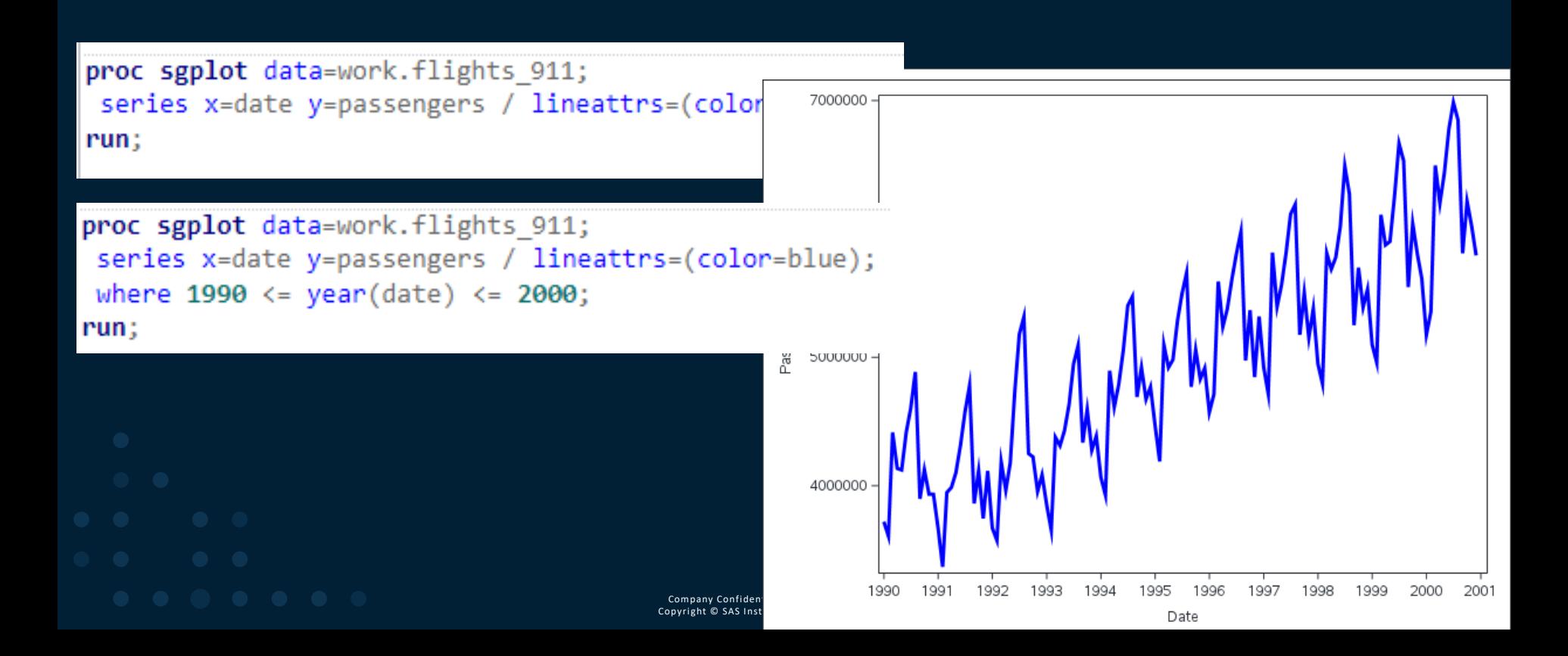

# **Use the ESM procedures for exponential smoothing models**

```
proc esm data=work.flights 911 plot=(Forecasts) lead=36 outfor=work.ESM FC1 print=all;
where 1990 \leq year(data) \leq 2000;
forecast passengers / model=addwinters ;
id date interval=month;
```
run;

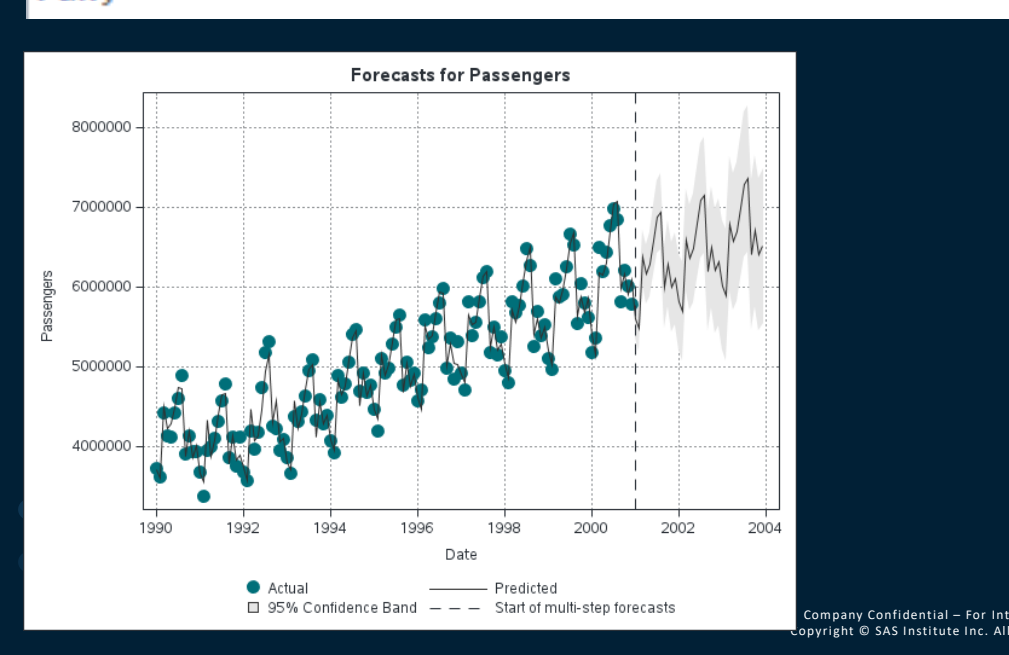

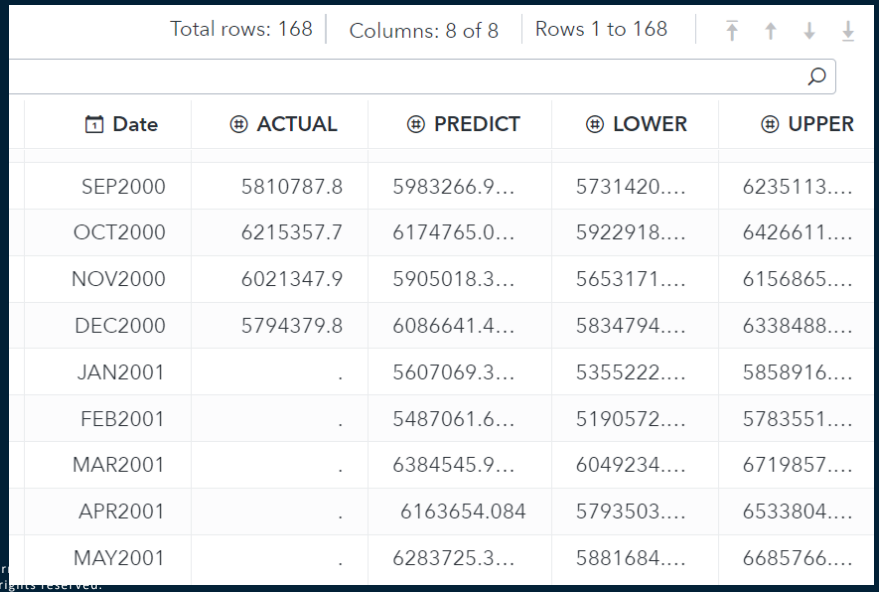

# **Evaluate model fit, select and compare different model types**

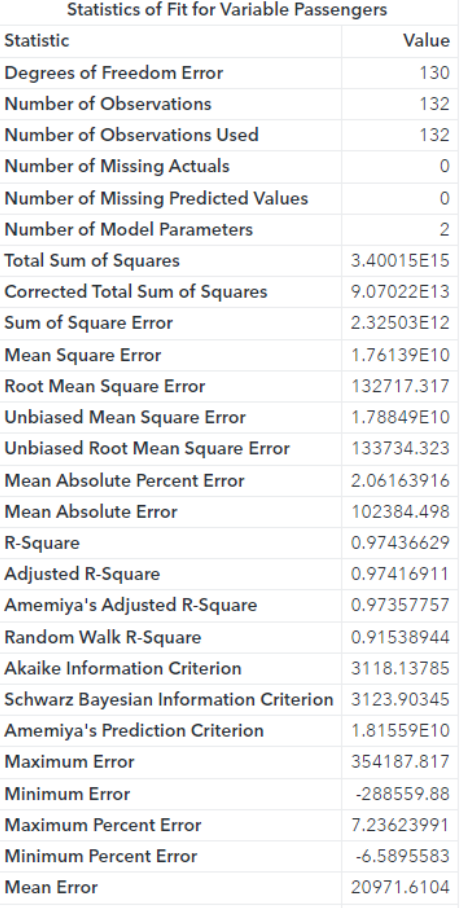

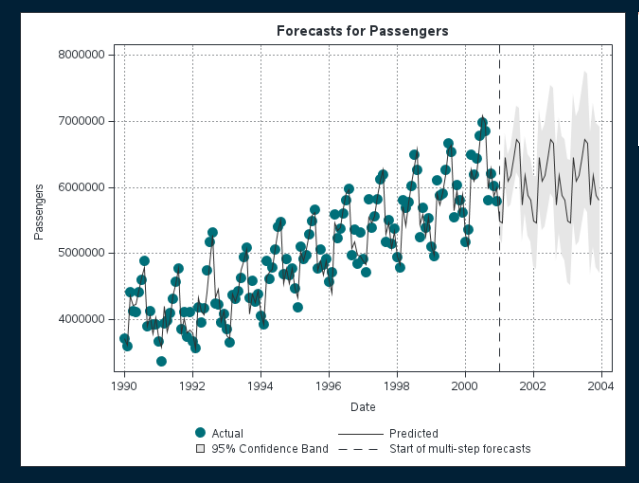

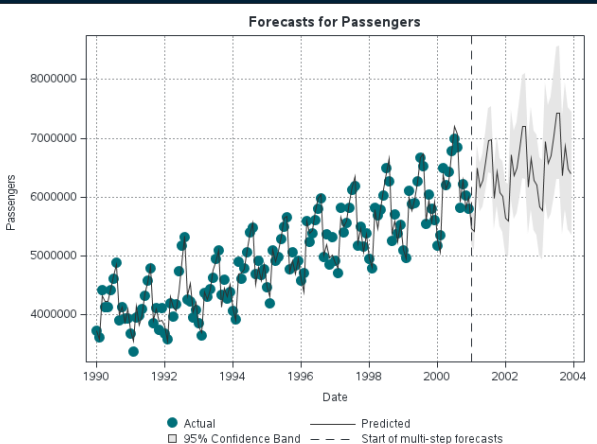

where  $1990 \le year(data) \le 2000;$ forecast passengers / model=seasonal ; id date interval=month;

#### SIMPLE.

performs simple (single) exponential smoothing.

**DOUBLE** performs double (Brown) exponential smoothing.

**LINFAR** performs linear (Holt) exponential smoothing.

**DAMPTREND** performs damped trend exponential smoothing.

**ADDSEASONAL | SEASONAL** performs additive seasonal exponential smoothing.

**MULTSEASONAL** performs multiplicative seasonal exponential smoothing.

**WINTERS** uses the Winters multiplicative method.

**ADDWINTERS** uses the Winters additive method.

where  $1990 \leq \text{year}(date) \leq 2000$ ; forecast passengers / model=addwinters ; id date interval=month;

# **Consider to use more advanced models for complicated problems**

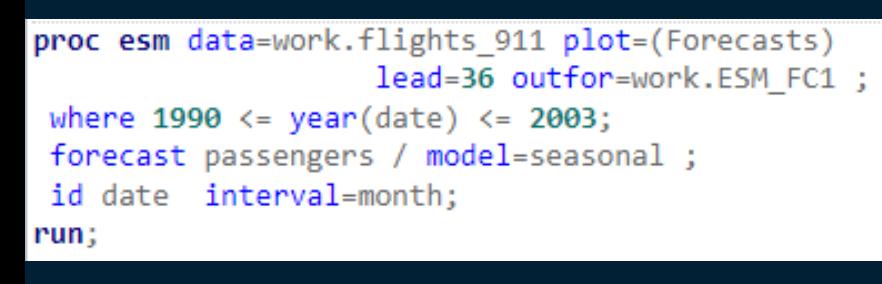

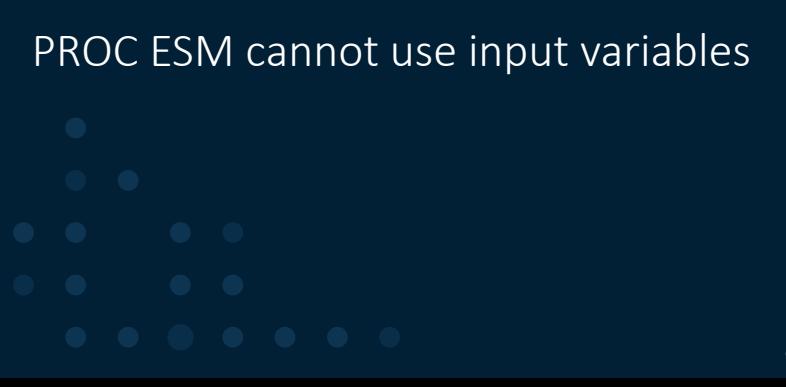

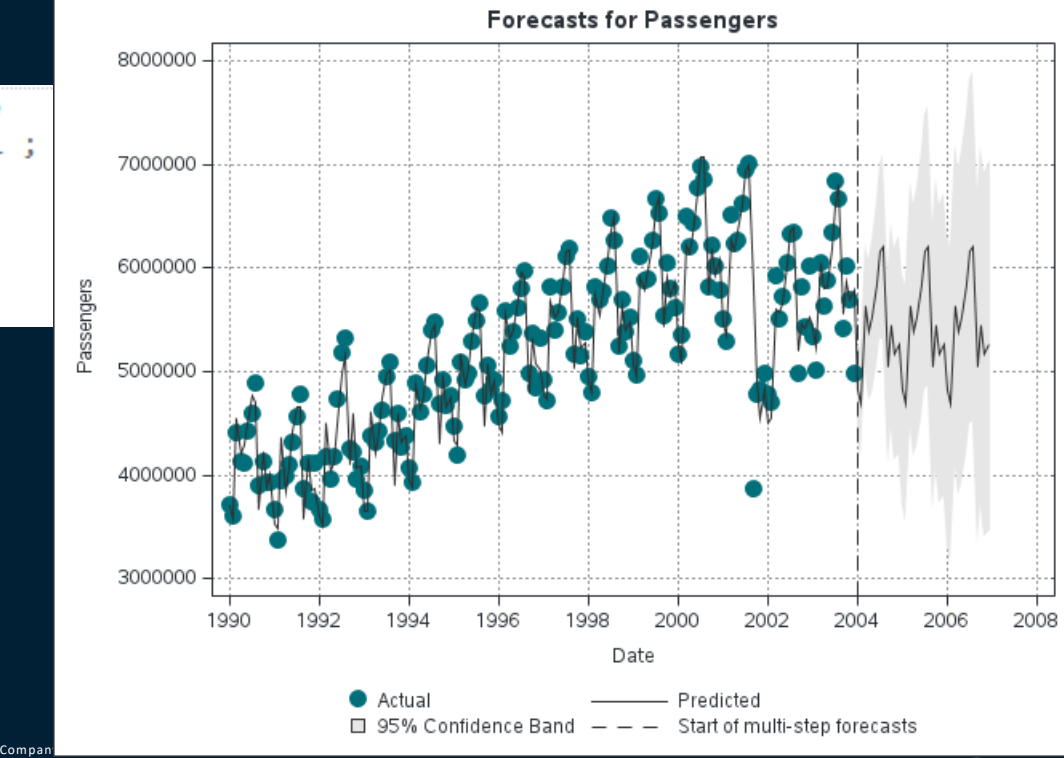

Copyright © SAS Institute Inc. All rights reserved.

# **Study the autocorrelation structure of your time series data with the IDENTIFY statement in PROC ARIMA**

#### proc arima data=work.flights 911; identify var=passengers  $run;$

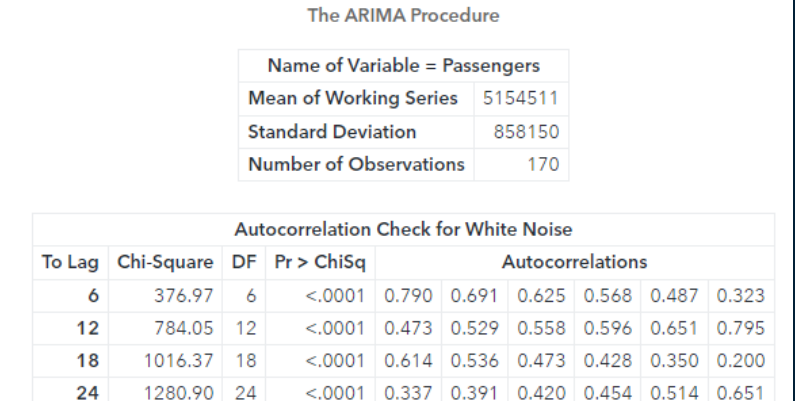

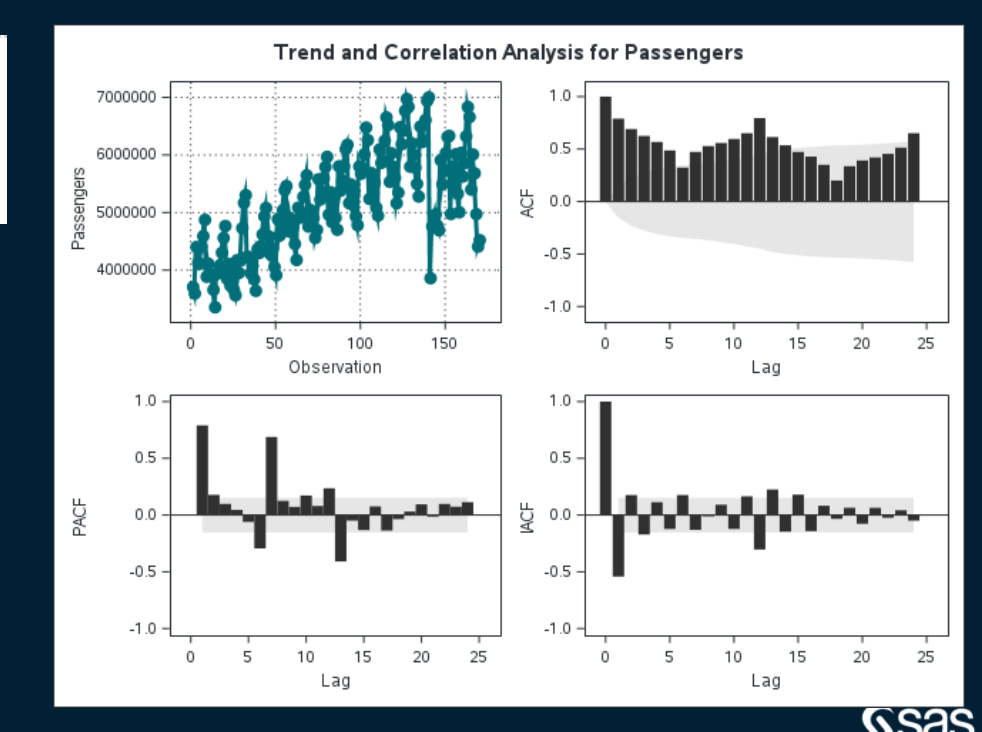

## **Estimate model parameters and create forecastings with the ESTIMATE and the FORECAST statement in PROC ARIMA**

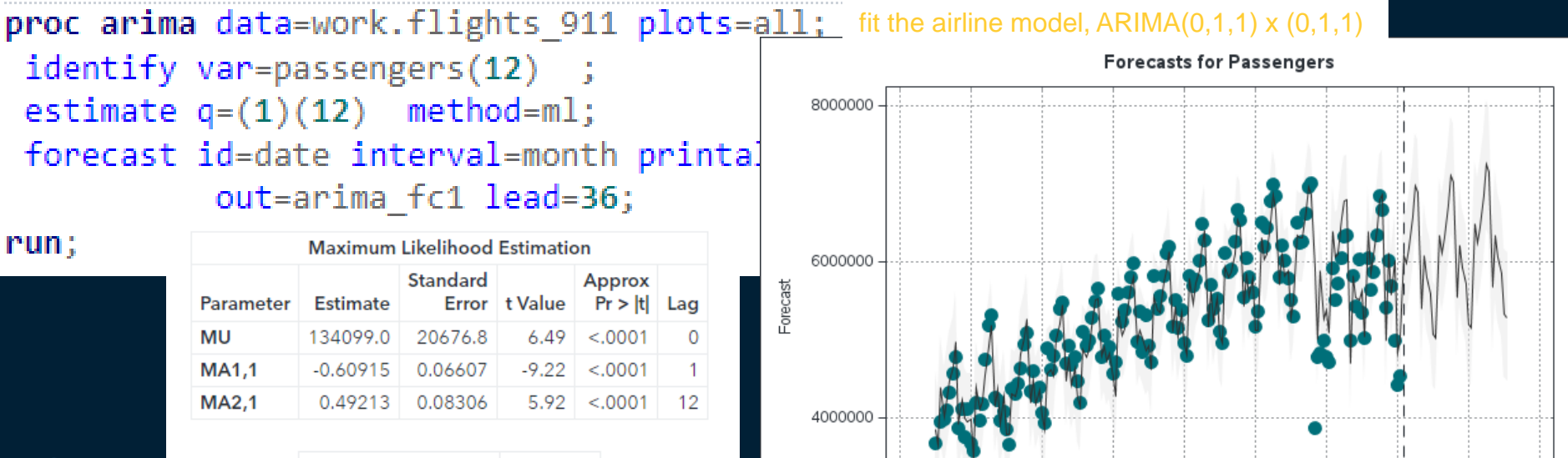

 $den$  – For Internal Use Only  $\overline{S}$  ,  $\overline{S}$  ,  $\overline{S}$ 

nstitute Inc. All rights reserved.

1990

1992

1994

 $\bullet$  Actual

1996

□ 95% Confidence Limits

1998

2000

Date

 $- - -$ 

2002

Start of multi-step forecasts

Predicted

2004

2006

2008

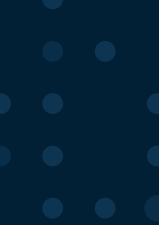

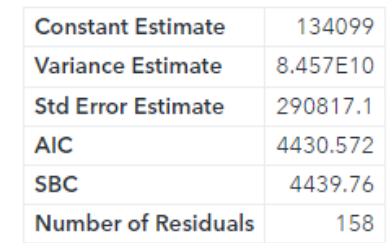

# **Use a SAS Datastep to create the intervention variable "MONTHS911"**

Create a Dummy Variable with '1' for SEP2001 till JAN2002

Create records for future periods with values for that variable

Append these two datasets to be used in PROC ARIMA

```
data work.flights 911 xt;
set work.flights 911;
if year(date) > 2003 then delete;
if '01SEP2001'd <= date <= '01JAN2002'd then Months911 = 1;
else Months911=0;
run;
data work.flights 911 future;
do lead = 1 to 36;
   Date = intnx('Month', '01JAN2004'd, Lead-1);Months911 = \theta;
   output;
end;
drop lead;
run:
data work.flights_911_xt_plus;
set work.flights 911 xt
     work.flights 911 future
run ;
```
# **Use variable MONTHS911 in the IDENTIFY and ESTIMATE statement**

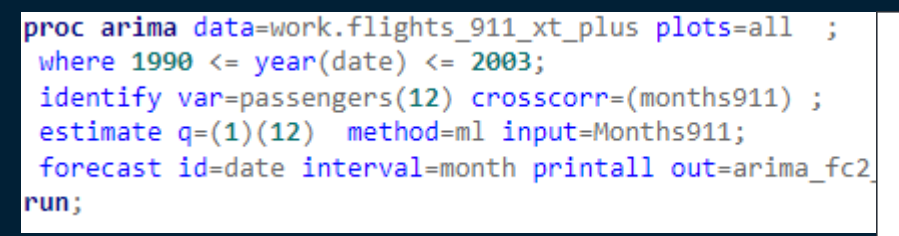

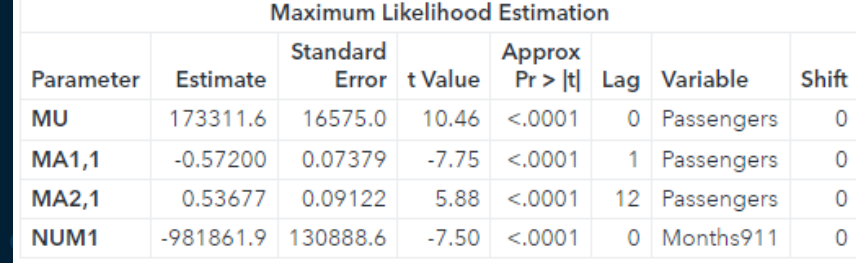

Copyright

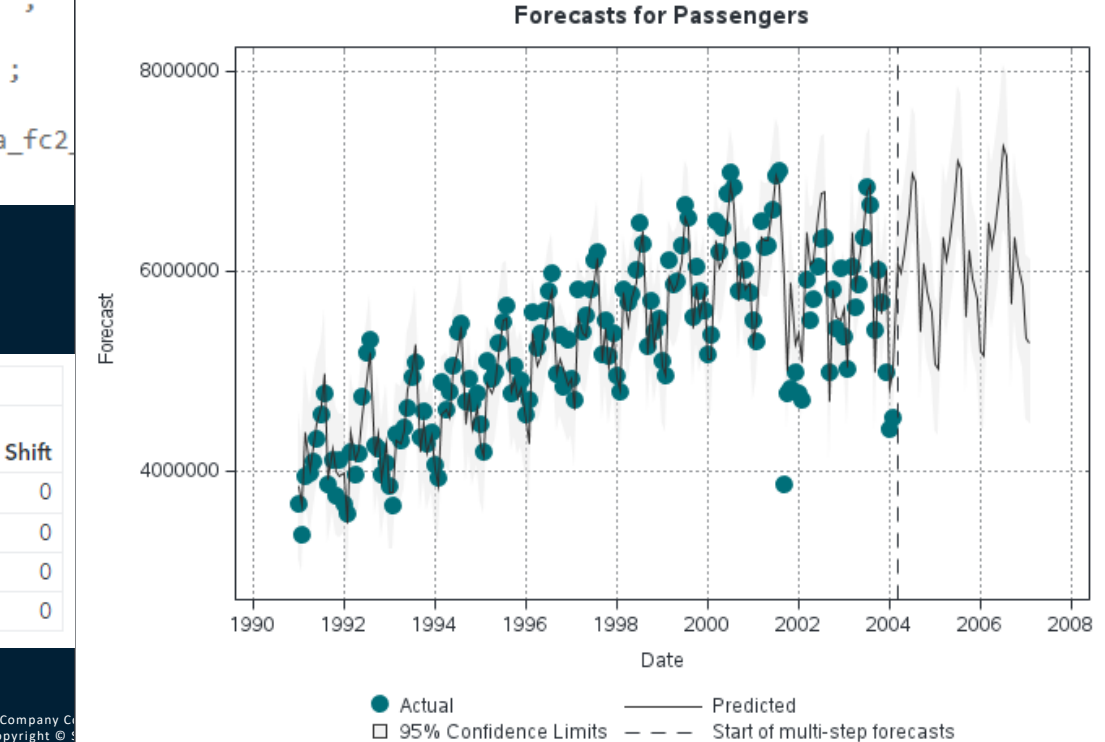

# **Use TASKS in SAS Studio and SAS Enterprise Guide to automatically write the procedure syntax**

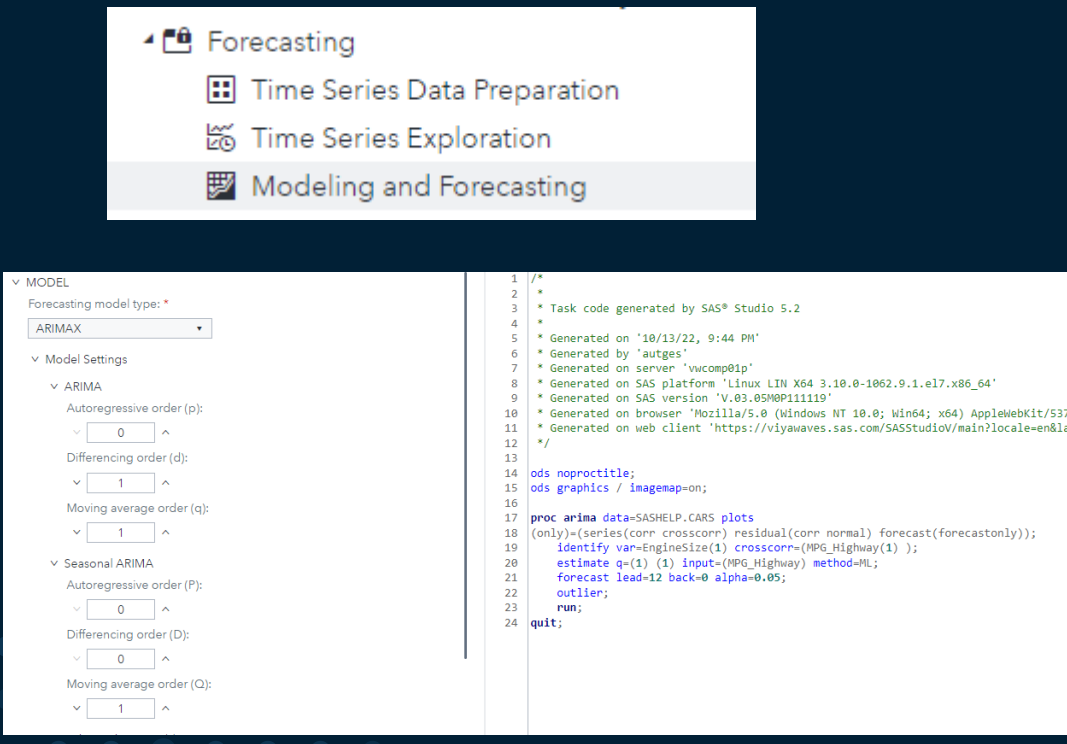

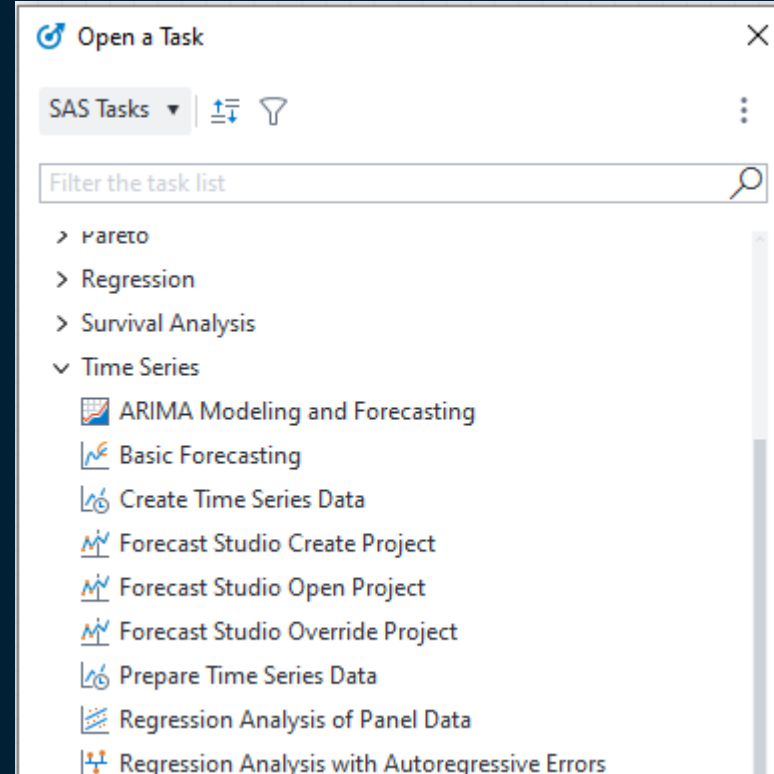

# **Get into timeseries foresting modeling details with books from SAS Press**

# **SAS for Forecasting Time Series, Third Edition**

John C. Brocklebank, Ph.D.; David A. Dickey, Ph.D.; Bong Choi EISBN13: 9781629605449

**Gsas** 

**SAS** for **Forecasting Time Series Third Edition** 

https://sasinstitute.redshelf.com/app/ecom/b ook/1878352/sas-for-forecasting-time-series[third-edition-1878352-9781629605449-john-c](https://sasinstitute.redshelf.com/app/ecom/book/1878352/sas-for-forecasting-time-series-third-edition-1878352-9781629605449-john-c-brocklebank-phd-david-a-dickey-phd-bong-choi)brocklebank-phd-david-a-dickey-phd-bongchoi

John C. Brocklebank David A. Dickey Bong S. Choi

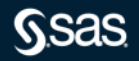

## **Transactional Data or Timeseries Data?**

#### Transactional one record per event/case/…

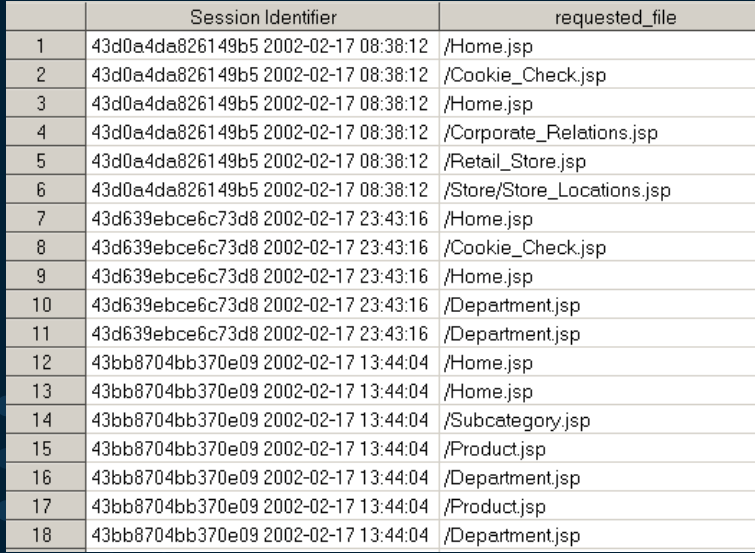

### Timeseries Data data accumulated to time intervals

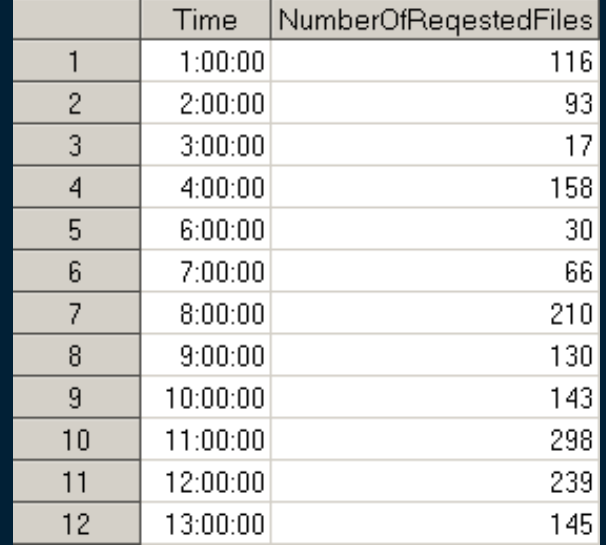

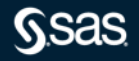

# **Aggregating data for time series analysis**

- PROC SQL
- PROC MEANS / PROC SUMMARY
- (SAS Datastep)
- PROC TIMESERIES

# **Overview: TIMESERIES Procedure**

The TIMESERIES procedure analyzes time-stamped transactional data with respect to time and accumulates the data into a time series format. The procedure can perform trend and seasonal analysis on the transactions. After the transactional data are accumulated, time domain and frequency domain analysis can be performed on the accumulated time series.

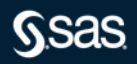

## **Are these two graphs based on the same data?**

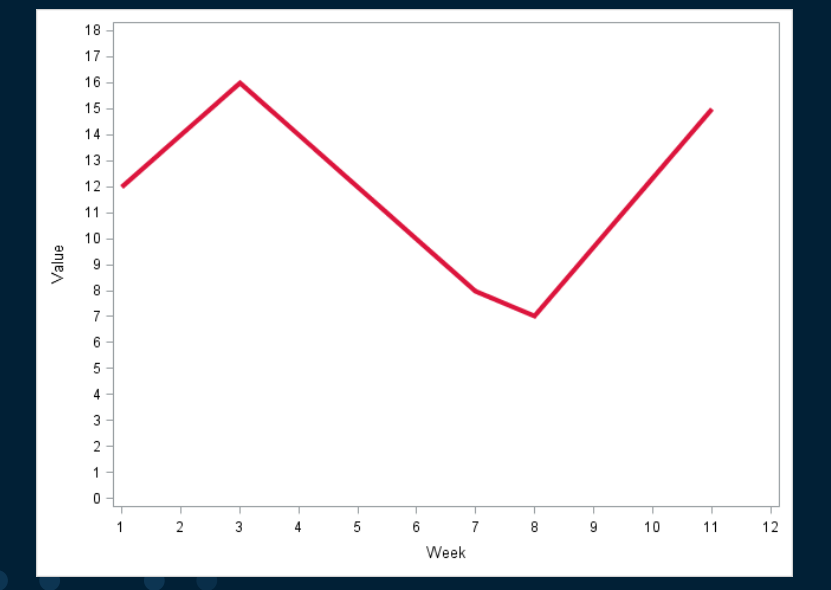

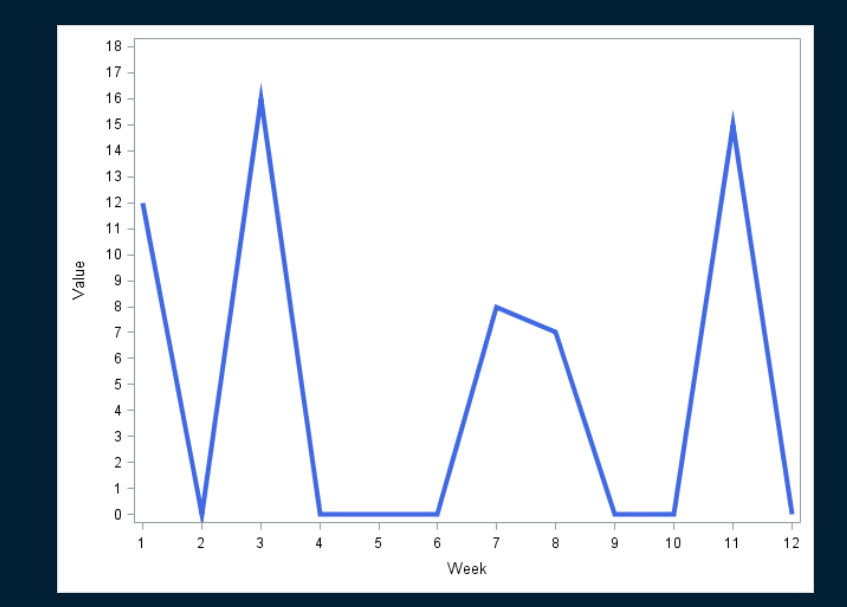

*SSas* 

**For some measurements (inventory data) this might be the appropriate view**

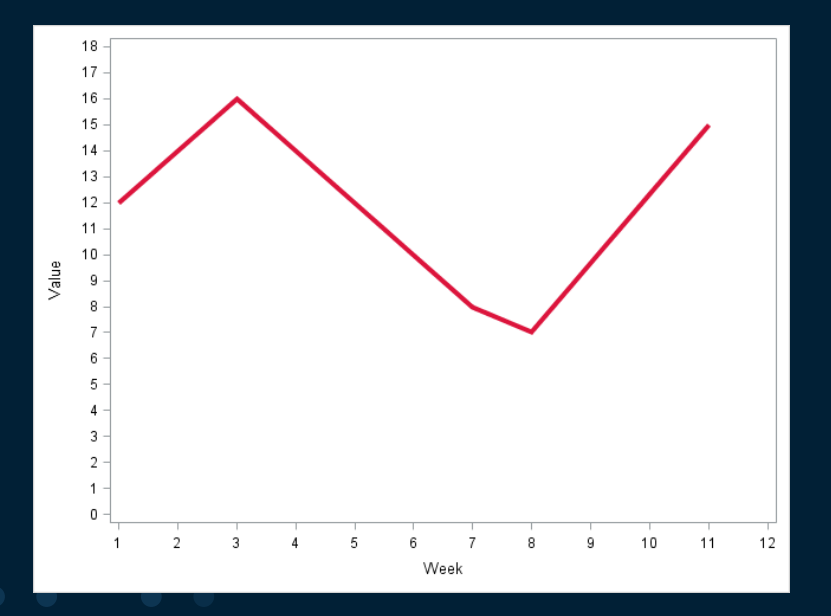

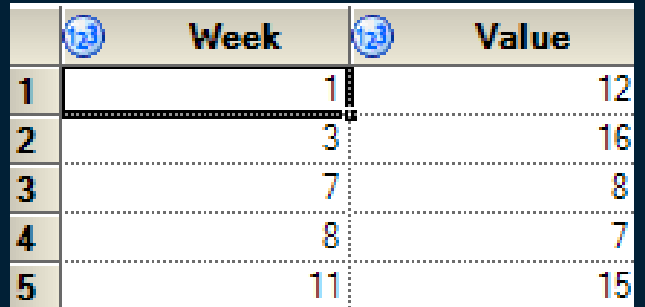

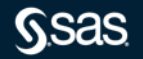

**For other measurements (movement data) this might be the appropriate view**

Be careful with line-charts and missing values!

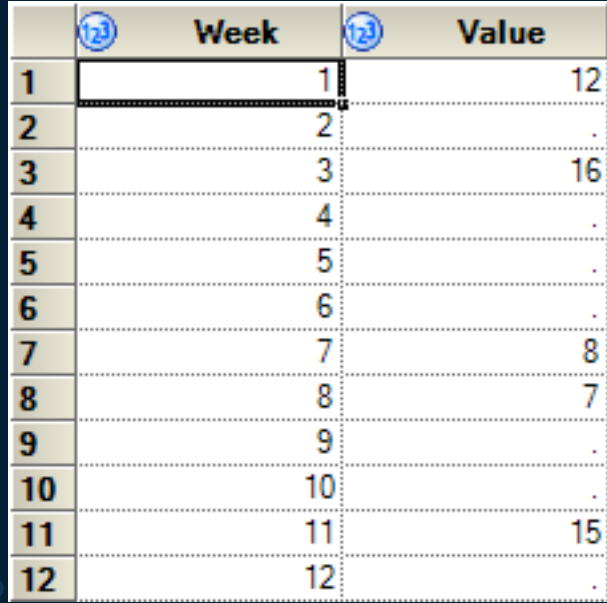

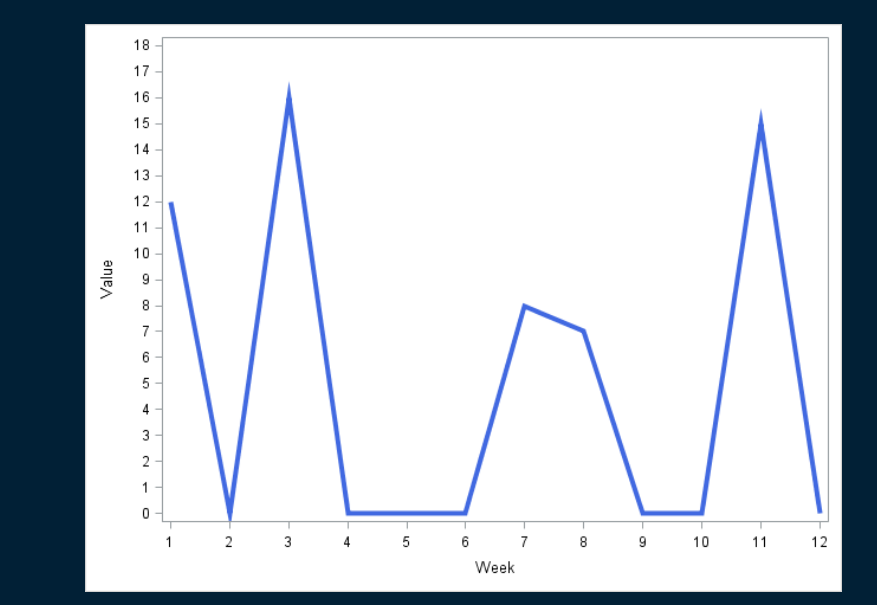

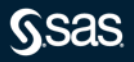

# **Explicit or implicit missing values in longitudinal data**

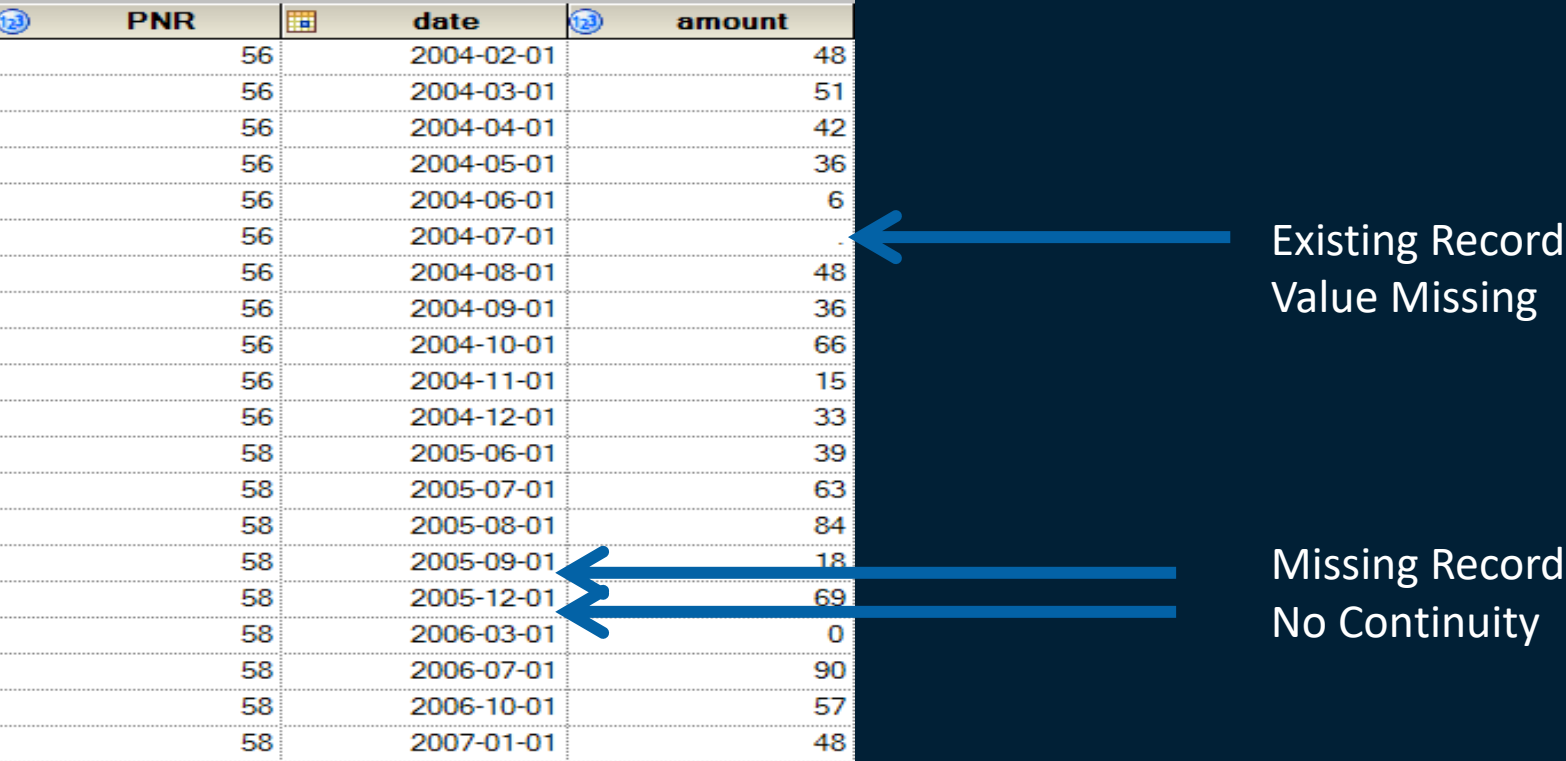

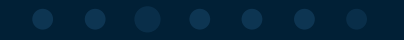

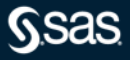

# **Detect Missing Values and Zero Values in your Timeseries Data**

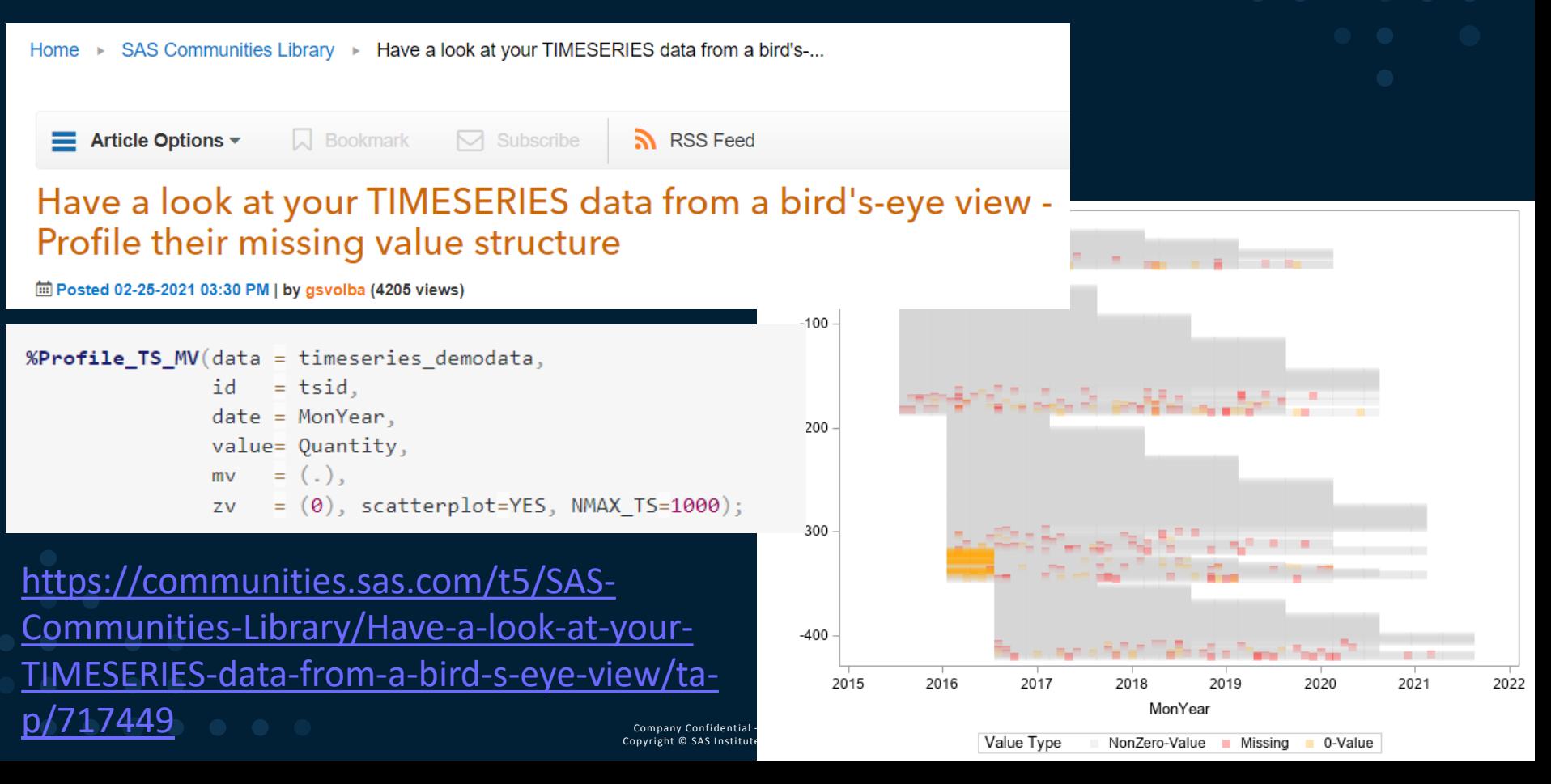

## **Replacing and interpolating missing values in longitudinal data with SAS**

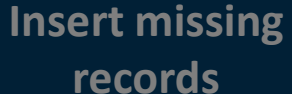

**Replace with 0 last known value Replace with Replace with**

**mean**

**Interpolate based on splines**

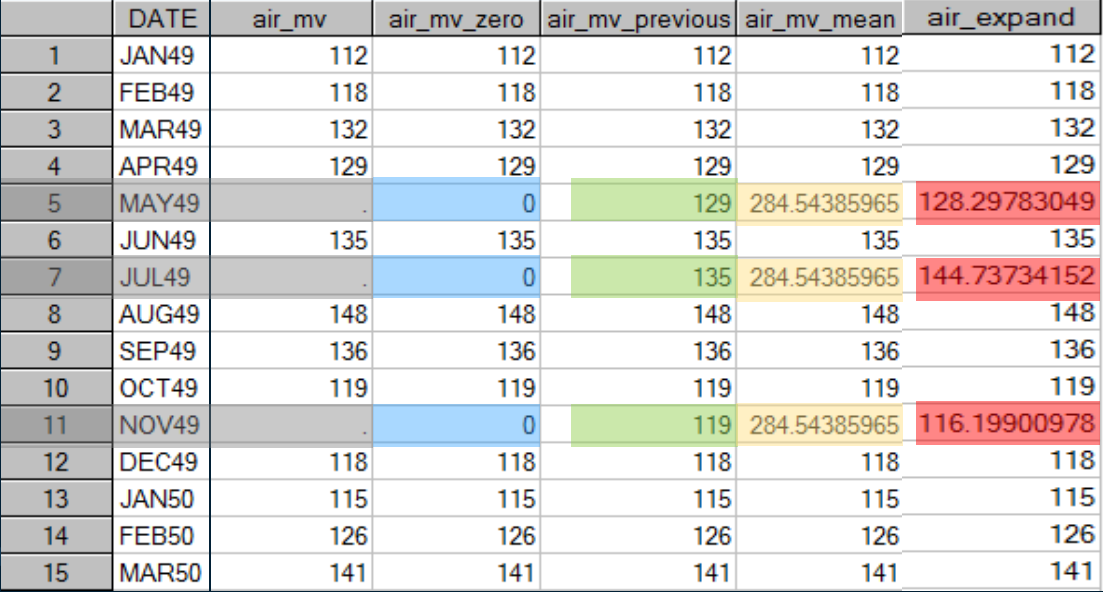

Use PROC TIMESERIES and PROC EXPAND for these tasks!

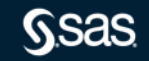

# **Aggregation and Processing of Data in One Step with the TIMESERIES Procedure**

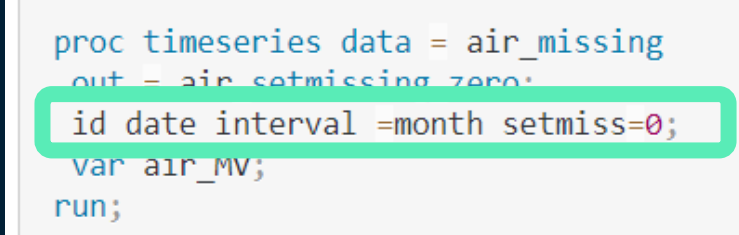

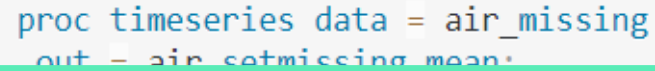

id date interval =month setmiss=MEAN;

 $var = q \pm i$  $run:$ 

proc timeseries data =  $air$  missing

<u>such us scemissing previous</u> id date interval =month setmiss=PREVIOUS;

var air MV;

 $run:$ 

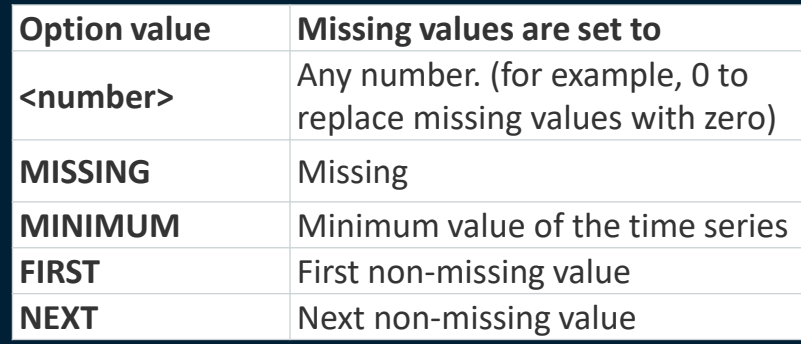

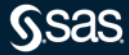

# **Convert Leading and Trailing Zeros to Missing Values**

# proc timeseries

data=sales\_original

out=sales\_corrected;

id date interval=month

zeromiss=both;

var sales;

run;

 $\overline{115}$  dential – For Internal Use Only Istitute Inc. All rights reserved.

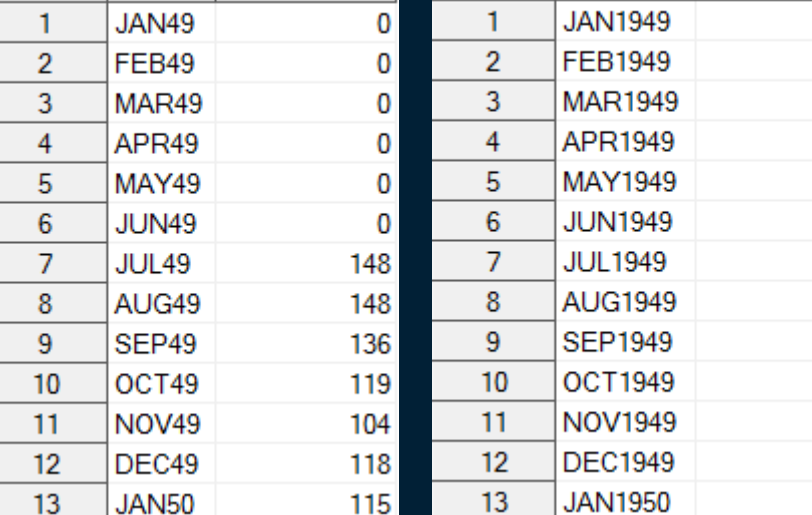

**DATE** 

sales

**DATE** 

sales

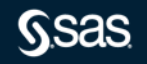

# **Two related Articles at Communities.sas.com**

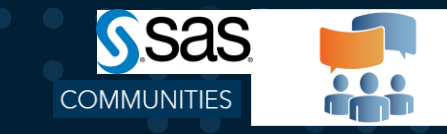

#### Using the TIMESERIES procedure to check the continuity of your timeseries data

#### □ Posted a week ago (562 views)

PROC TIMESERIES INSERT RECORDS.sas CHECK TIMEID Macrosas &

This articles illustrates how you can use the TIMESERIES procedure to check whether your timeseries data contain a record for every time period and how to periods. The article illustrates the rationale for checking your timeseries data for missing records and introduces the %CHECK TIMEID macro that automates time series data and inserting records

Note that the TIMESERIES procedure is part of the SAS/ETS package, thus you only can run the code if you have SAS/ETS licensed. You could create a wor a SAS Datastep, however as soon as you have BY-groups in your data your SAS Datastep code gets complicated.

#### MISSING RECORDS or MISSING VALUES?

date amount 2004-02-01

https://communities.sas.com/t5/SAS-Communities-Library/Using-the-TIMESERIES[procedure-to-check-the-continuity-of-your/ta](https://communities.sas.com/t5/SAS-Communities-Library/Using-the-TIMESERIES-procedure-to-check-the-continuity-of-your/ta-p/714678)p/714678

#### Replace MISSING VALUES in TIMESERIES DATA using PROC EXPAND and PROC **TIMESERIES**

Posted yesterday (210 views

REPLACE MV with PROC EXPAND and TIMESERIES.sas &

This article illustrates how you can use the EXPAND and the TIMESERIES procedure to replace missing values in timeseries data. A separate SAS Communities article " TIMESERIES procedure to check the continuity of your timeseries data" focuses on the problem of missing records in your analysis data Note that in order to run PROC TIMESERIES and PROC EXPAND you need SAS/ETS.

#### Replacing Missing Values with PROC TIMESERIES

This section discusses using the TIMESERIES procedure to replace missing values in time series data. Missing values in this context mean that the missing values occur time series data where the value for a certain time period is missing

PROC TIMESERIES allows you to replace missing values by using one of the replacement methods listed in the table below. These methods are controlled with the option SETMISS. For details, refer to the documentation of PROC TIMESERIES, section ID statement, SETMISS option

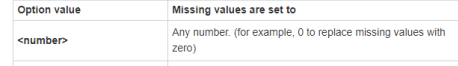

https://communities.sas.com/t5/SAS-Communities-Library/Replace-MISSING-[VALUES-in-TIMESERIES-DATA-using-PROC-](https://communities.sas.com/t5/SAS-Communities-Library/Replace-MISSING-VALUES-in-TIMESERIES-DATA-using-PROC-EXPAND-and/ta-p/714806)EXPAND-and/ta-p/714806

SGF-Paper: Want an Early Picture of the Data Quality Status of Your [Analysis Data? SAS® Visual Analytics Shows You](https://support.sas.com/resources/papers/proceedings15/SAS1440-2015.pdf) How

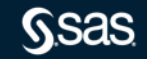

# **Methods to Perform Forecasting in SAS**

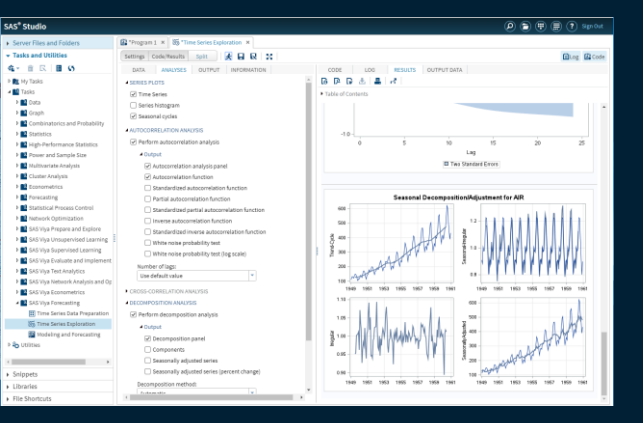

#### SAS Programming and SAS Studio Tasks **Visual Forecasting Pipelines/Automated Forecasting**

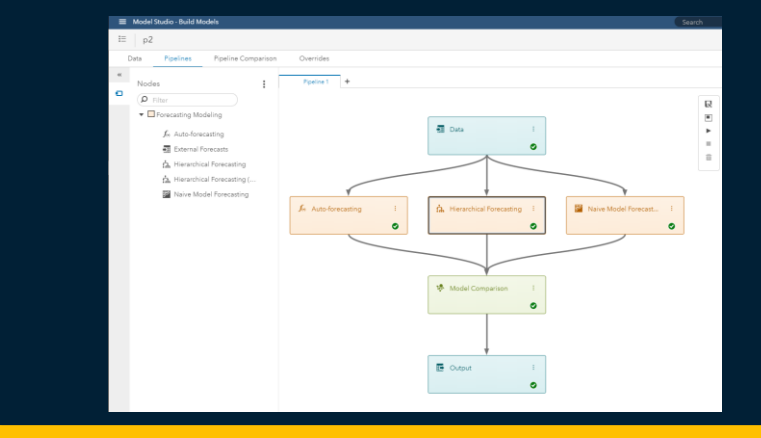

#### Forecasting Object in SAS Visual Analytics **Conservation** Open-Source Integration

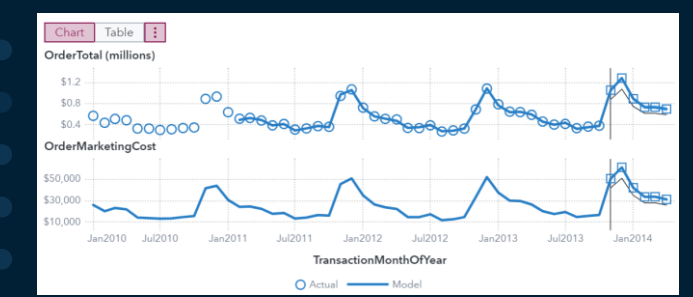

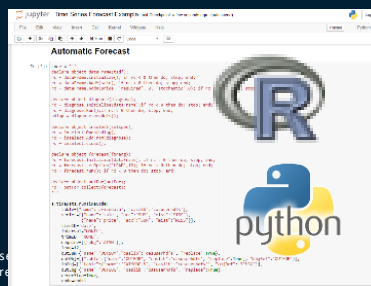

- Distribute open-source algorithms in Viya nodes
- Use APIs (like Python & R) to call SAS Viya algorithms

# **SAS® Visual Forecasting**

### Key Capabilities

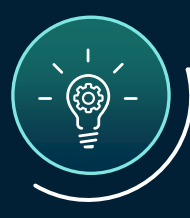

■田』

#### AUTOMATION

Automatically generate, manage, and deploy large numbers of trustworthy forecasts using a future-proof solution you can trust and configure.

#### EXTERNAL DRIVERS

Incorporate events, holidays, and external drivers and let the system automatically choose which are important.

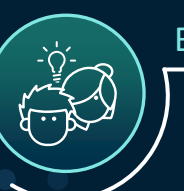

#### BUSINESS KNOWLEDGE

Using your business knowledge, apply overrides in a flexible manner.

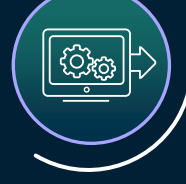

#### CUTTING-EDGE TECHNIQUES

Employ time-series, machine-learning, hybrid (ML + time series), and deep learning techniques to improve your forecasting accuracy.

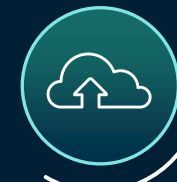

#### EMPOWER OPEN-SOURCE

Scale open-source algorithms to run in parallel in the cloud, and in a consistent framework.

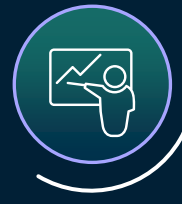

#### CUSTOMER SUPPORT

Get the support you need to succeed by taking SAS forecasting courses and joining a vibrant forecasting community.

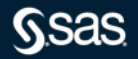

# **Forecasting Project Set Up**

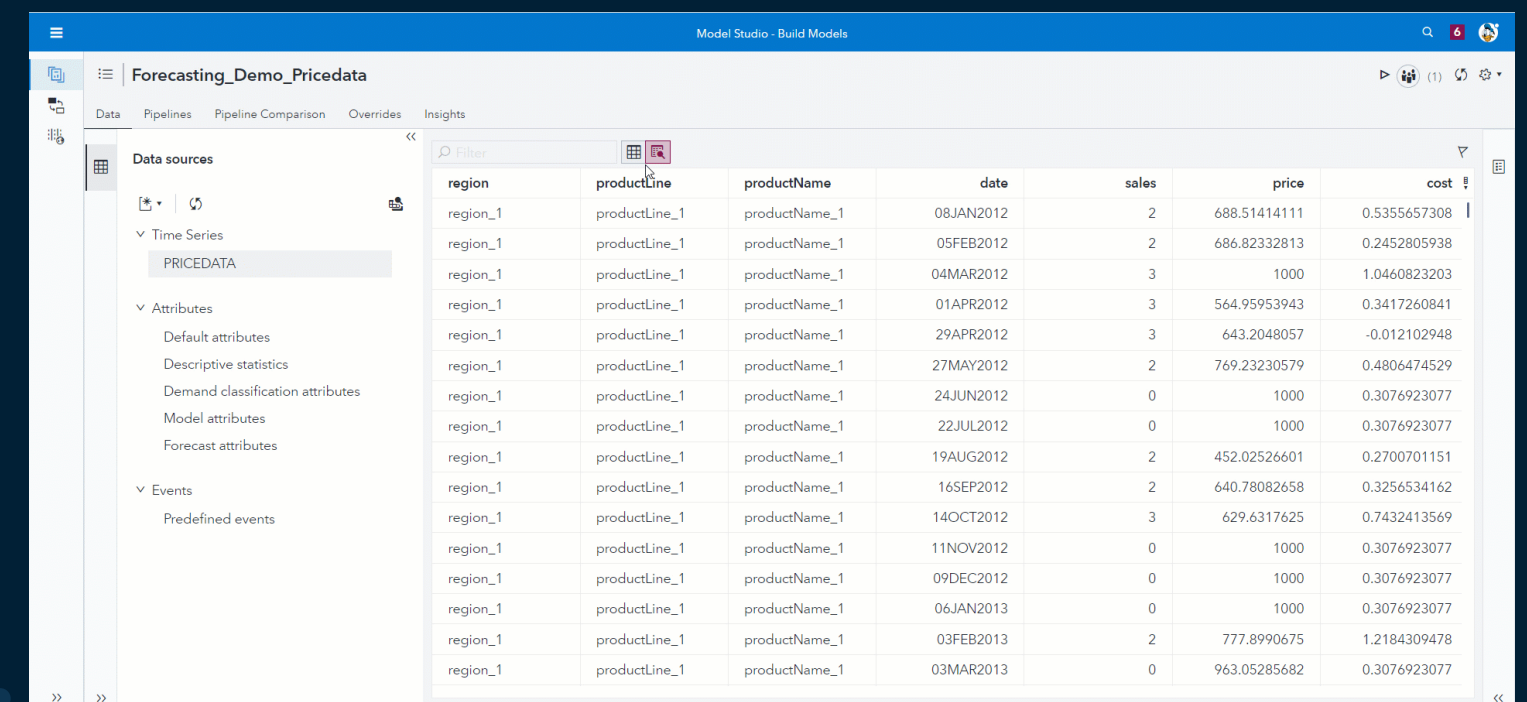

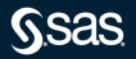

## **Auto Forecasting**

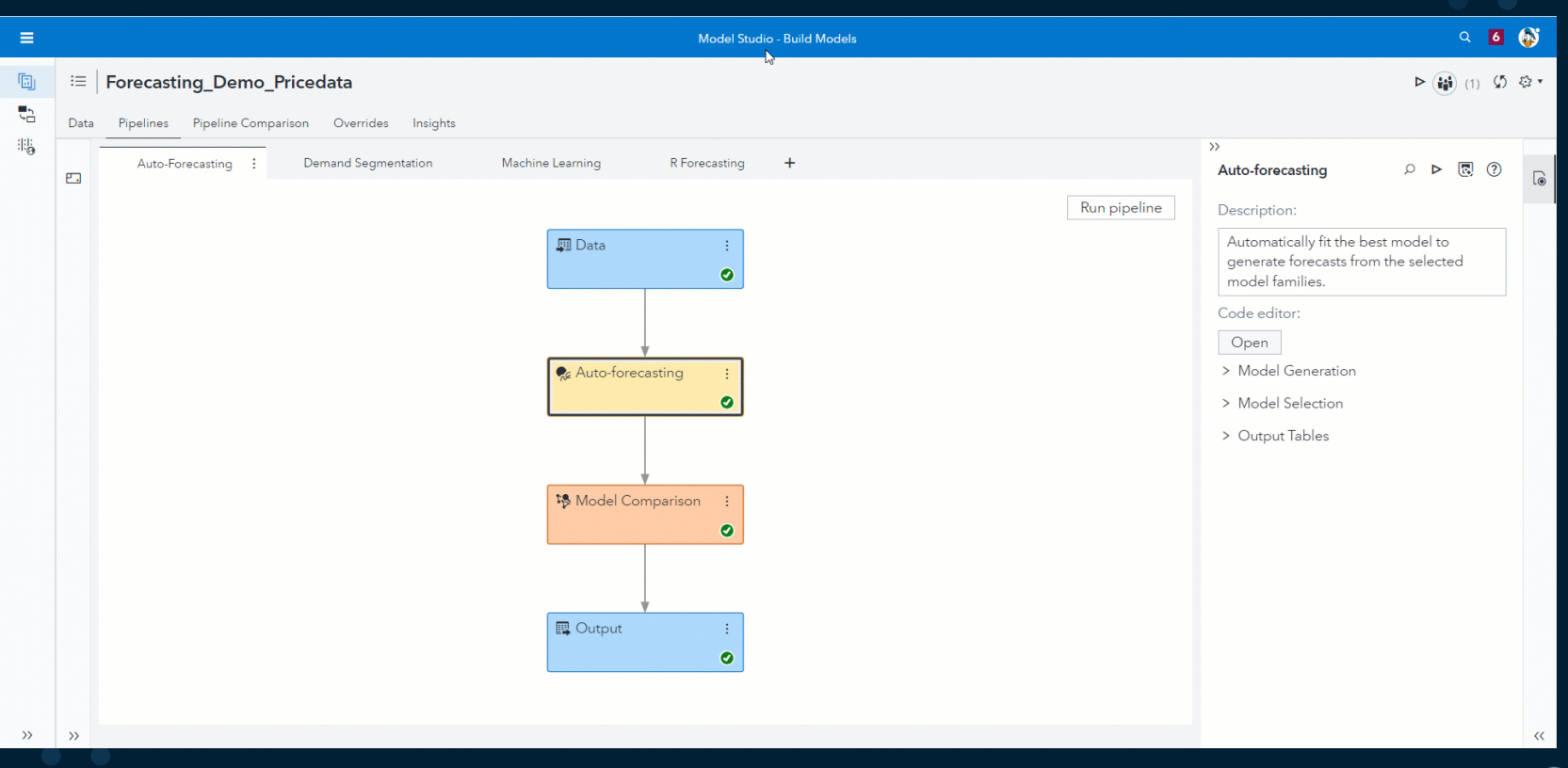

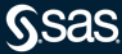

## **Advanced Forecasting Techniques**

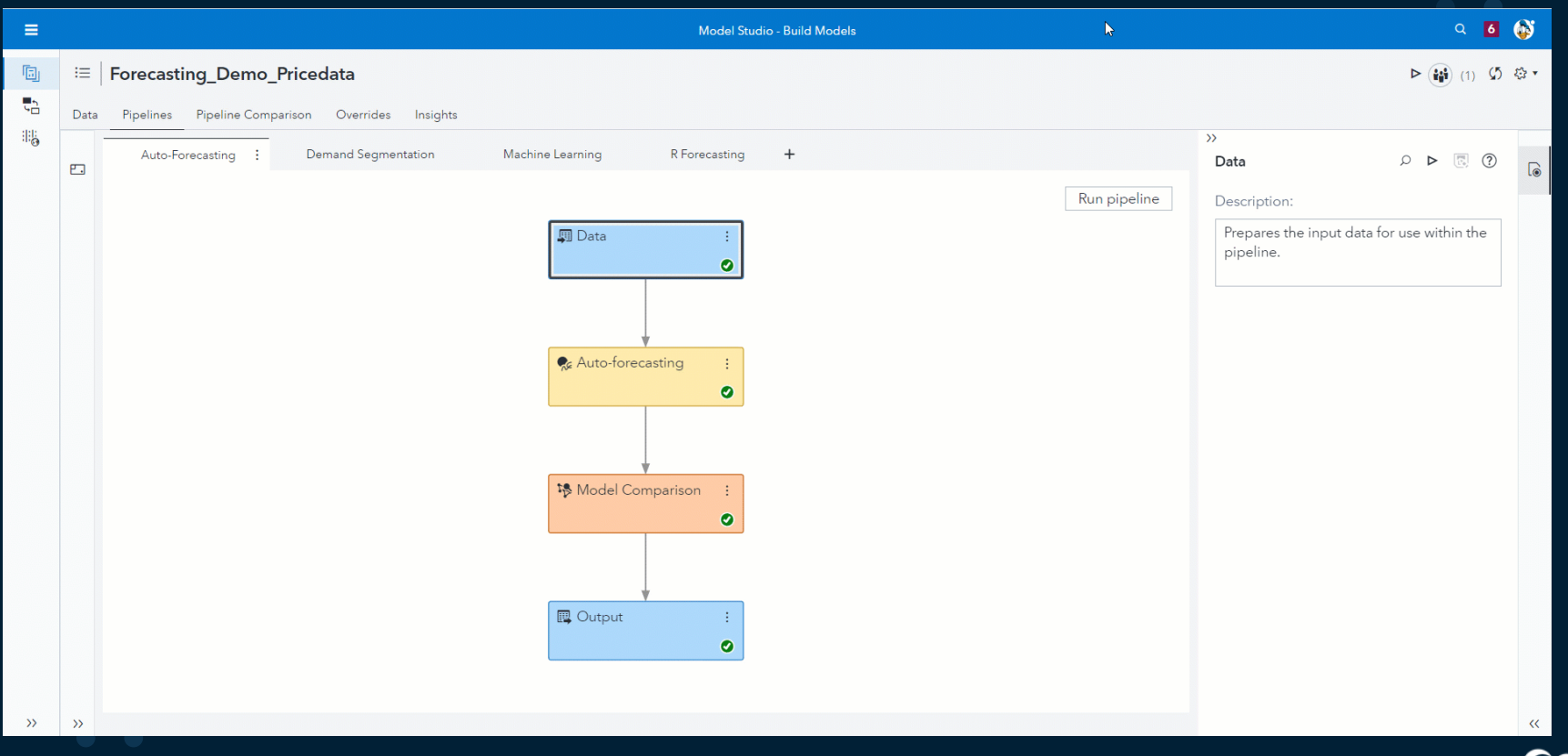

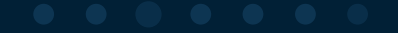

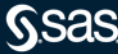

# **Pipeline Comparison, Overrides and Insights**

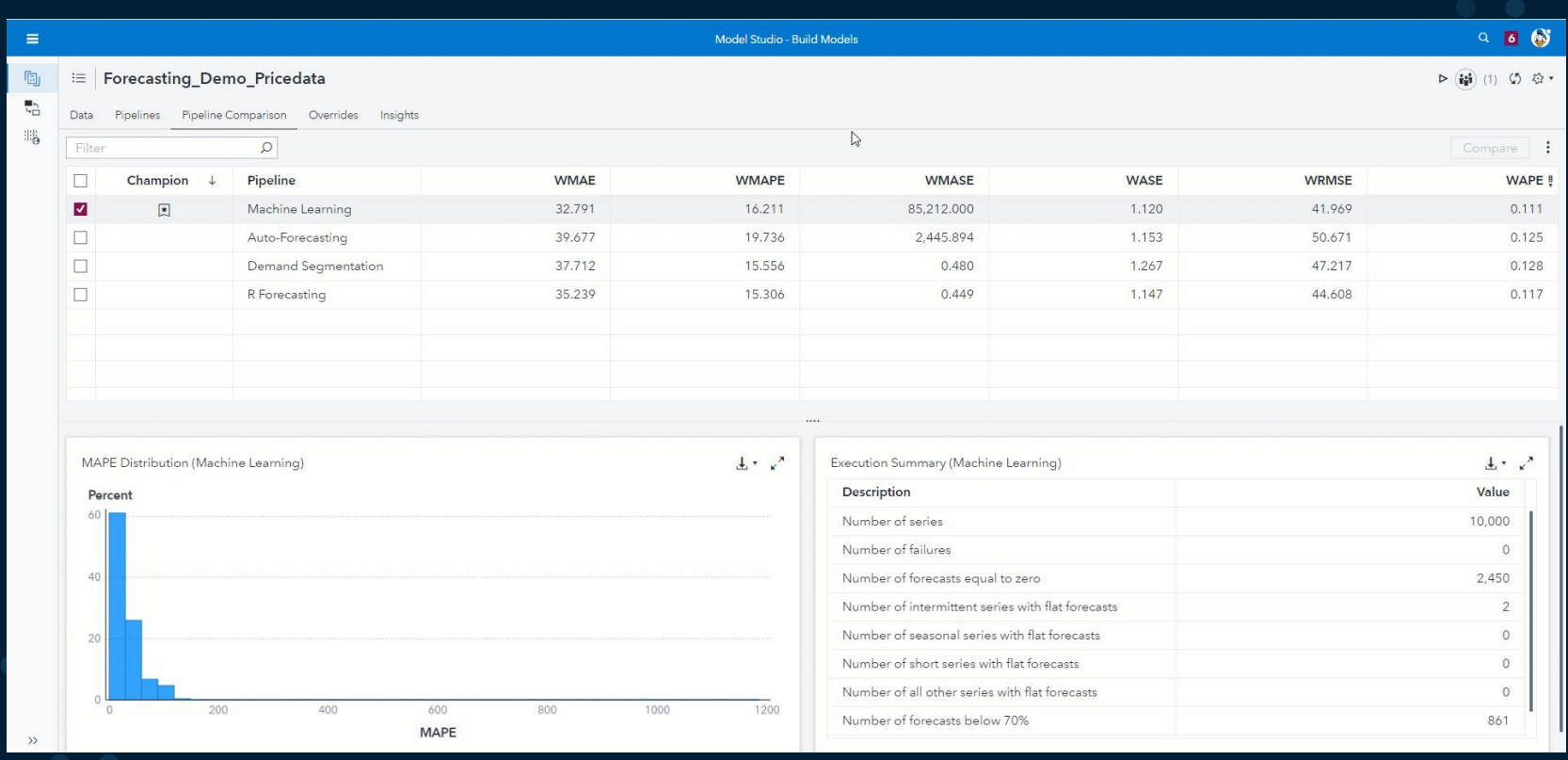

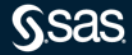

# **Deployment to Production**

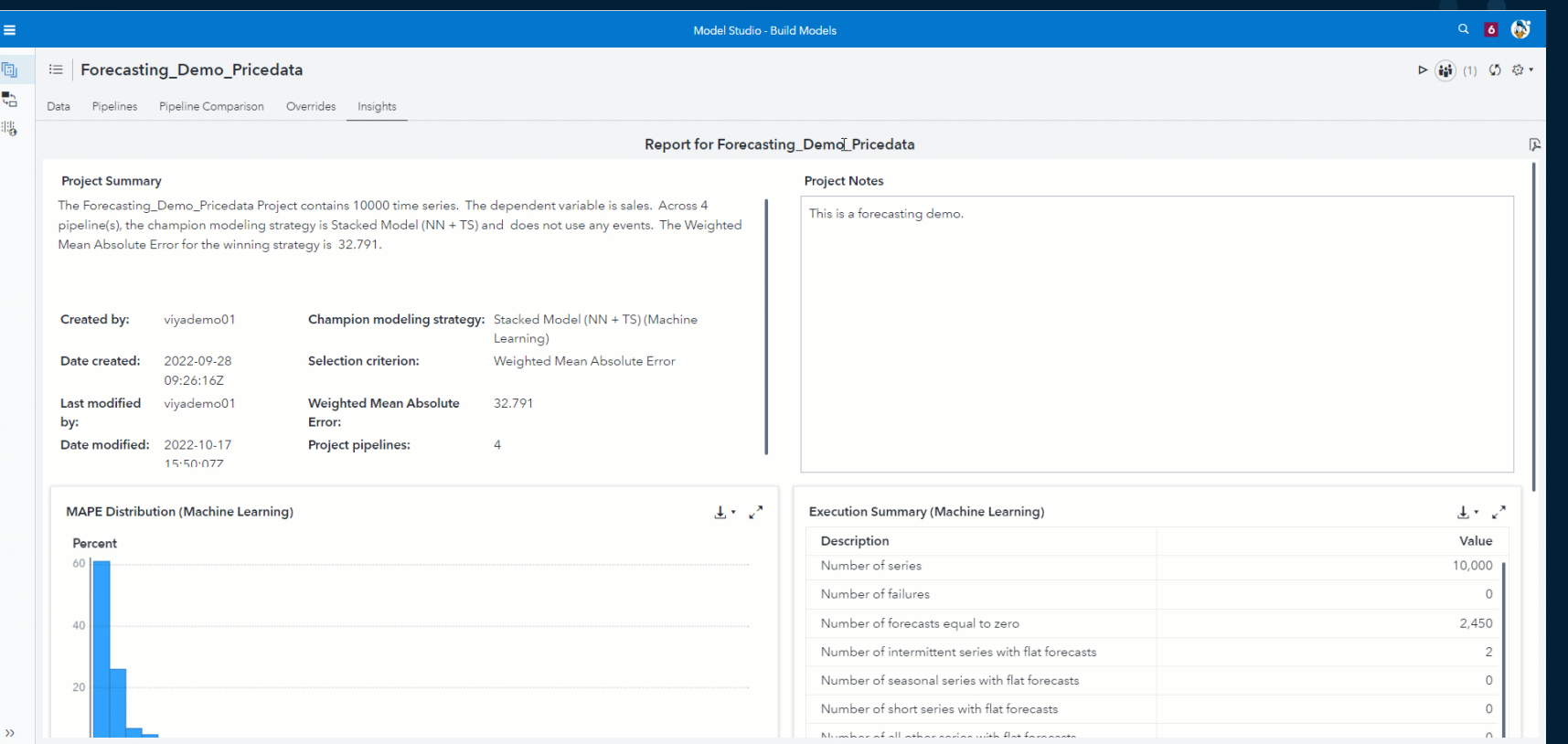

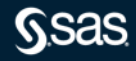

# **Methods to Perform Forecasting in SAS**

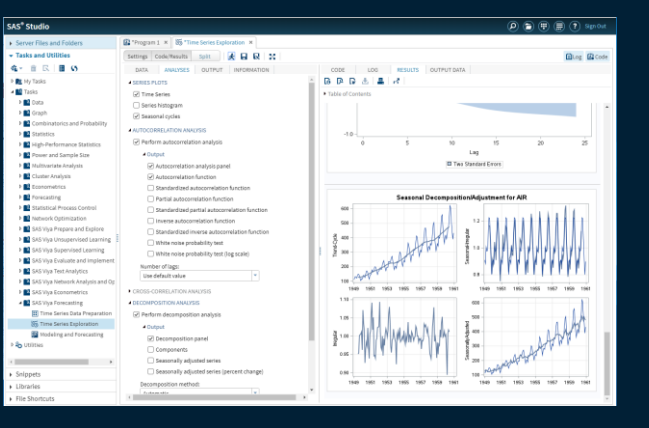

#### SAS Programming and SAS Studio Tasks Visual Forecasting Pipelines/Automated Forecasting

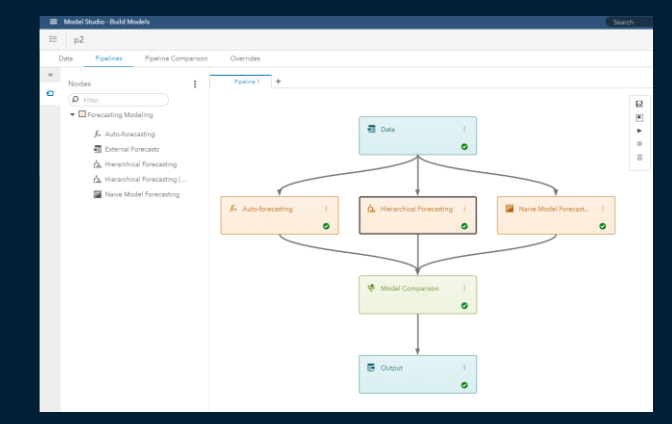

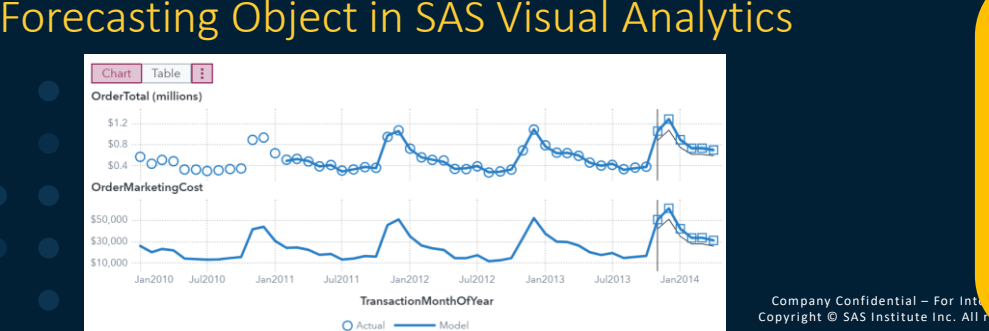

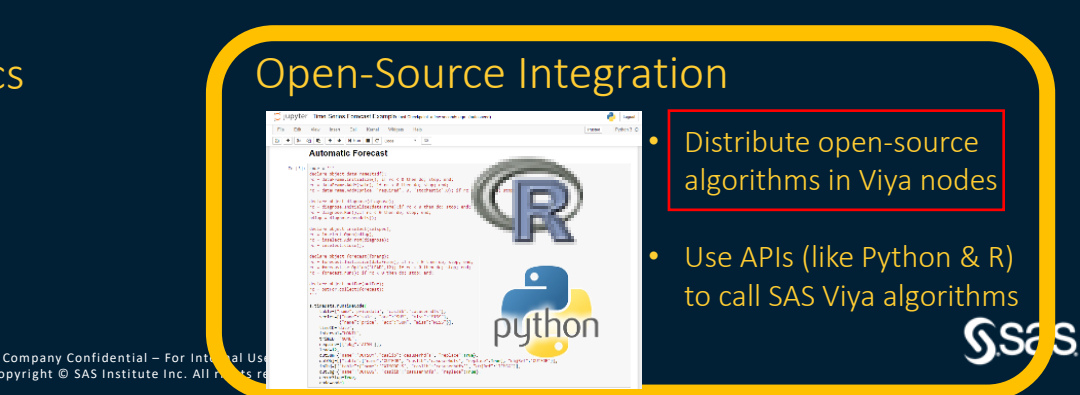

#### Forecasting Object in SAS Visual Analytics **Company Contract Propen-Source Integration**

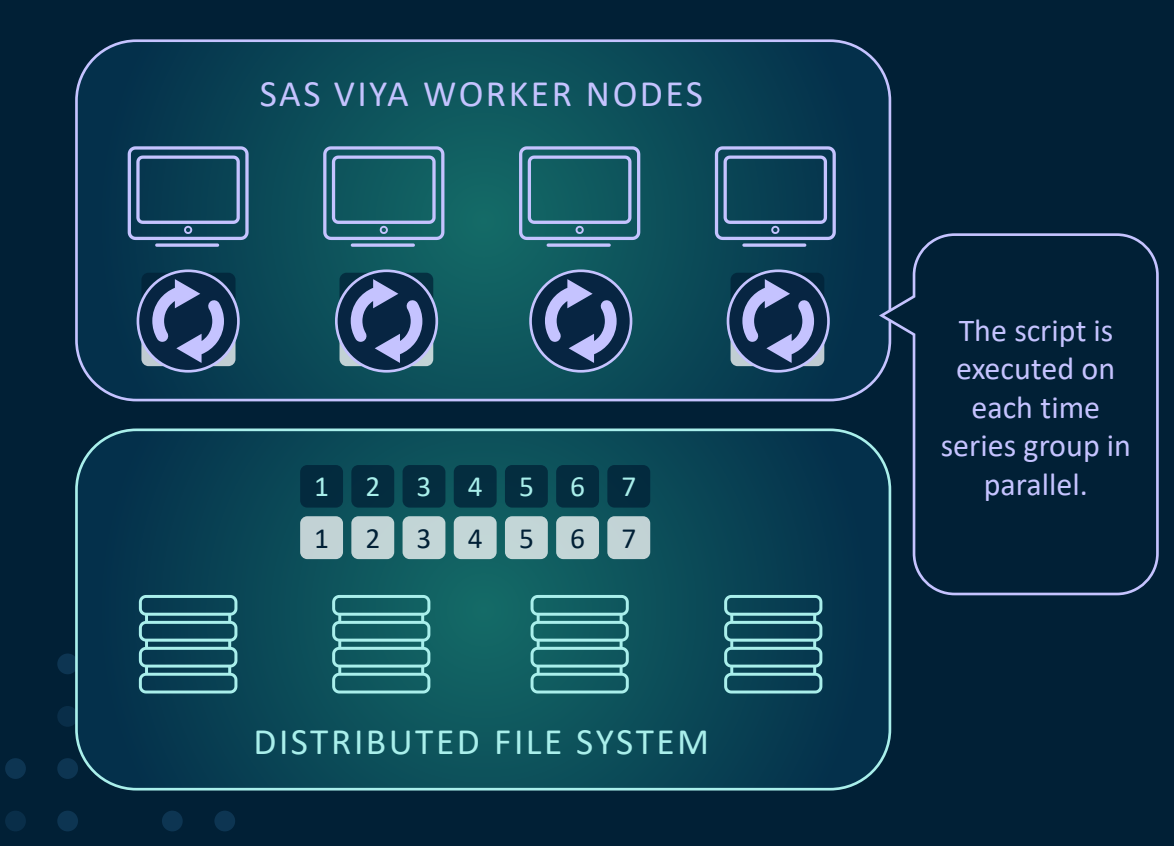

Distribute **native Python and R code, along with SAS code**, to run in parallel in the cloud

Scale **open-source algorithms** for large volumes of time series

Take advantage of all the **coding talent** in the organization

Apply, compare, and put into production the **latest forecasting algorithms** from the open-source world

Easily reuse open-source forecasting algorithms in all business areas by **creating custom nodes** which can be embedded in SAS pipelines

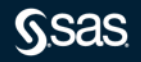

Python Example

#### Initialize

8 @ PROC TSMODEL DATA=mycas.pricedata OUTARRAY=mycas.outarray  $\mathbf{Q}$ OUTSCALAR=mycas.outscalar 10  $OUTOBJ = (pylog=mycas.pylog);$ 11 ID date INTERVAL = MONTH;  $12$ BY regionname productline productname; 13 VAR SALE / ACCUMULATE = AVG; OUTSCALAR runtime exitCode rc1 rc2 rc3 rc4 rc5 rc6; 14 15 **OUTARRAY MAVG;** 16 17 **REQUIRE EXTLANG:** 18 19 SUBMIT;  $\prime^*$ 20 \* Initialize the PYTHON2 object, which is the interface to the 21 22 \* Python interpreter.  $^*I$ 23 24 declare object py(PYTHON3); 25  $rc = py Initialize();$ 

#### **Python Code**

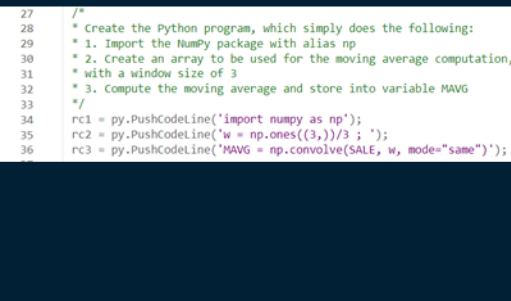

#### **Exchange Vars and Collect** Results

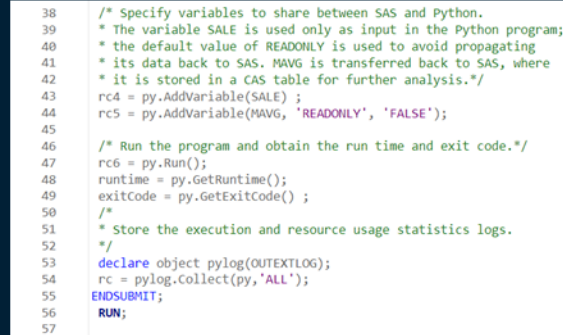

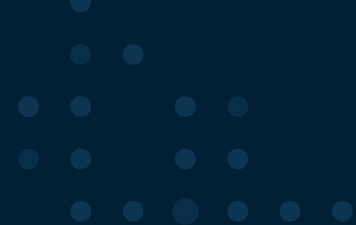

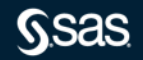

# Initialize

### Python Example

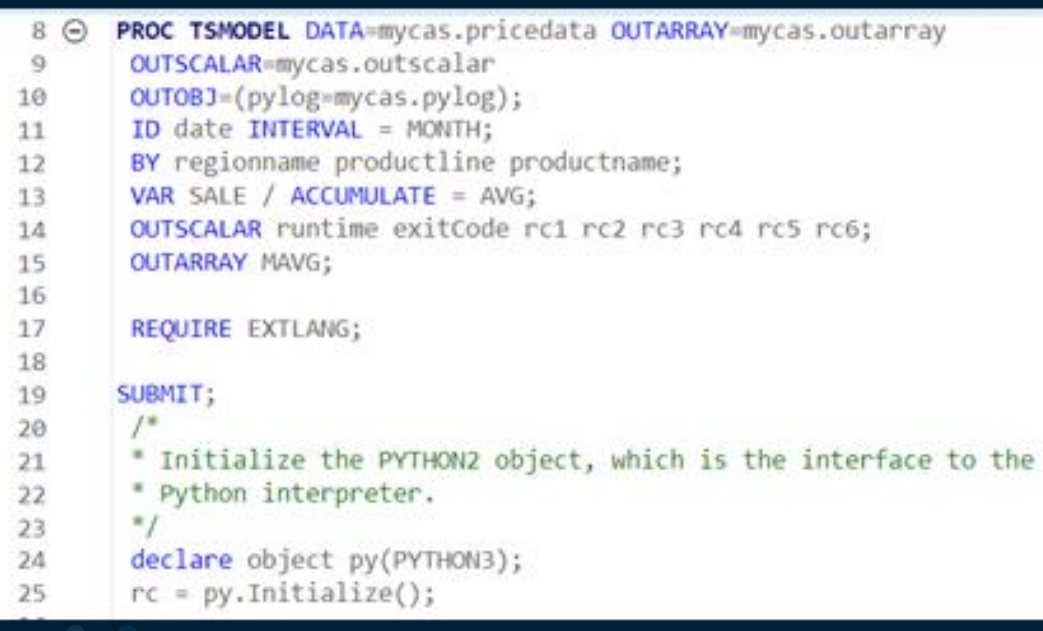

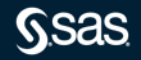

Python Example

# **Python Code**

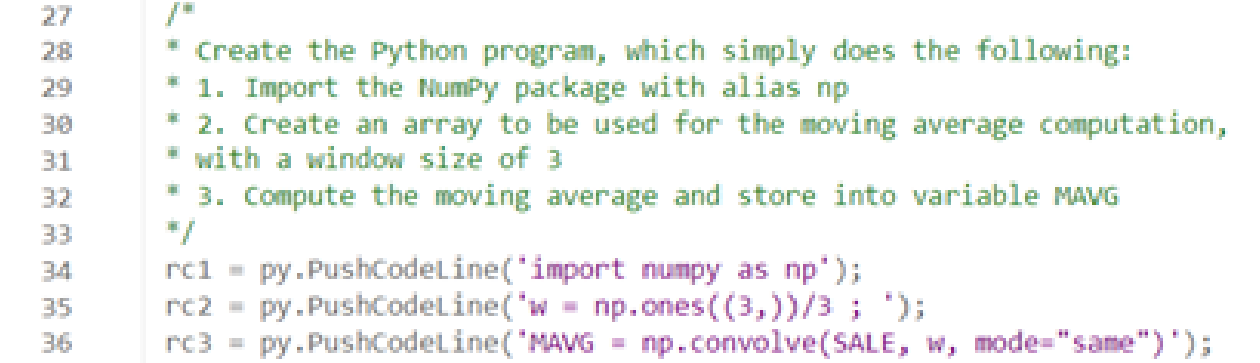

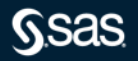

Python Example

# Exchange Vars and Collect Results

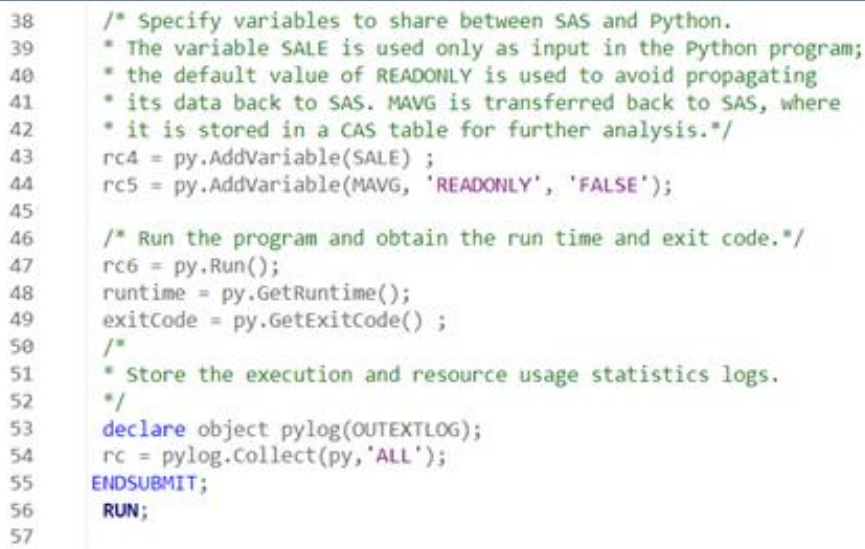

Python Example

#### Initialize

8 @ PROC TSMODEL DATA=mycas.pricedata OUTARRAY=mycas.outarray  $\mathbf{Q}$ OUTSCALAR=mycas.outscalar 10  $OUTOBJ = (pylog=mycas.pylog);$ 11 ID date INTERVAL = MONTH;  $12$ BY regionname productline productname; 13 VAR SALE / ACCUMULATE = AVG; OUTSCALAR runtime exitCode rc1 rc2 rc3 rc4 rc5 rc6; 14 15 **OUTARRAY MAVG;** 16 17 **REQUIRE EXTLANG:** 18 19 SUBMIT;  $\prime^*$ 20 \* Initialize the PYTHON2 object, which is the interface to the 21 22 \* Python interpreter.  $^*I$ 23 24 declare object py(PYTHON3); 25  $rc = py Initialize();$ 

#### **Python Code**

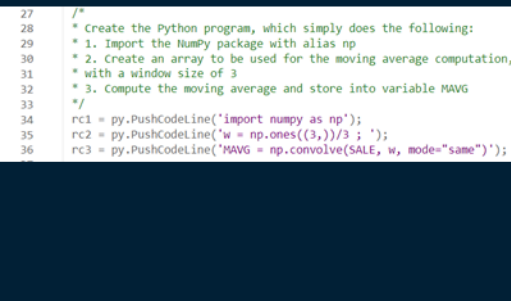

#### **Exchange Vars and Collect** Results

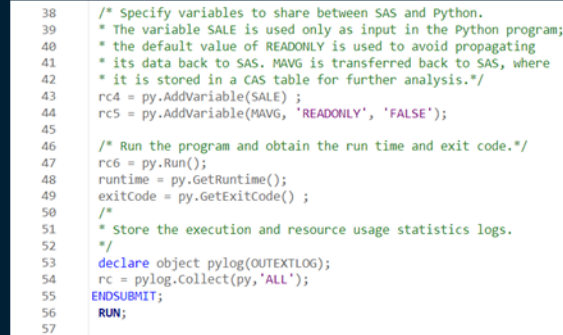

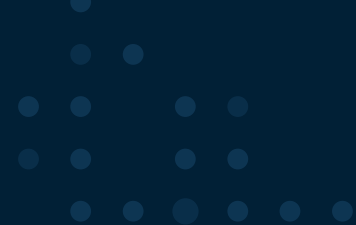

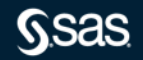

### Python Example

#### Output

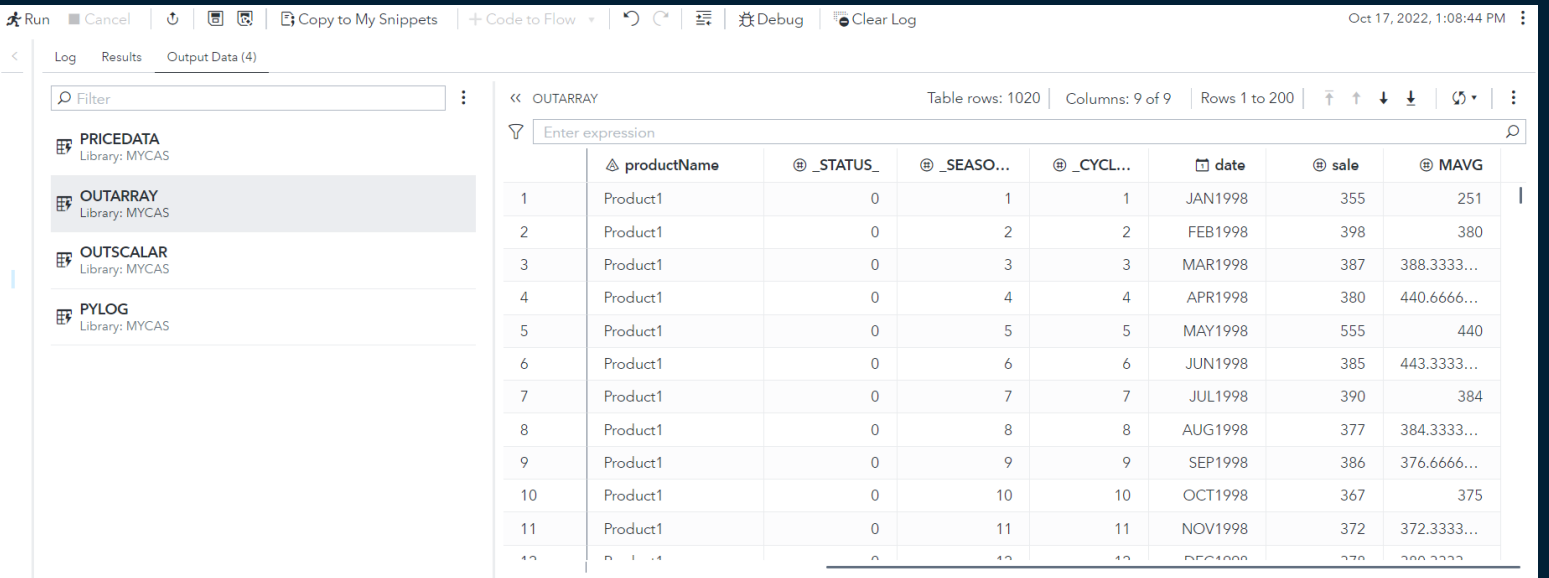

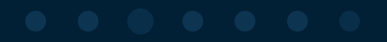

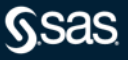

R Example

#### Initialize

 $LEAD=12$ :

OUTARRAY rPred:

**REQUIRE EXTLANG:** 

SUBMIT;

OUTSCALAR=casuser.outscalar

BY regionname productline productname;

ID date INTERVAL = MONTH;

VAR SALE / ACCUMULATE =  $AVG$ ;

\* CAS configuration file. \*/

declare object robj(R);

 $rc1 = robj$ **.Initialize()** $;$ 

 $8$   $\Theta$ 

 $\Omega$ 10

11

 $12$  $13$ 

14

15

16

17 18

19 20

21

22 23

24 25

26

PROC TSMODEL DATA=casuser.pricedata OUTARRAY=casuser.

OUTOBJ=(rlog=casuser.rlog rvars=casuser.rvars)

R Code

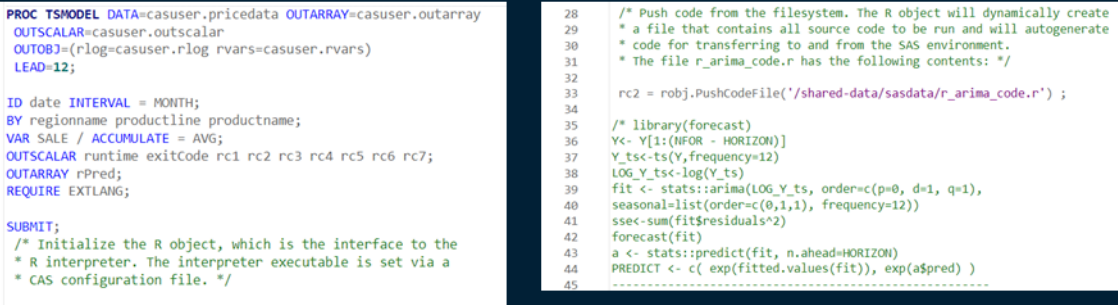

#### Exchange Vars and **Collect Results**

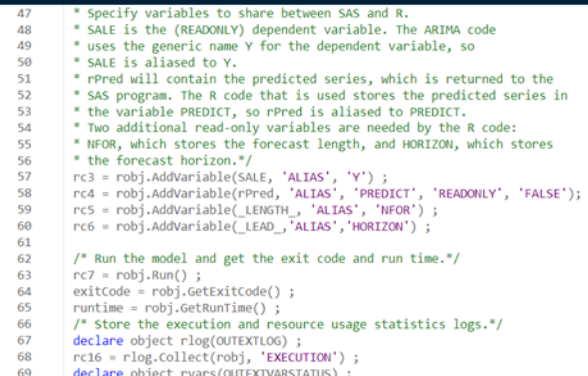

- Jeclare object rvars(OUTEXTVAR)
- $70$  $rc17 = rvarsscollect(robj) ;$ **ENDSUBMIT;**
- $71$  $72$ **RUN:**

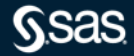

R Example

# **Initialize**

```
8^\circPROC TSMODEL DATA=casuser.pricedata OUTARRAY=casuser.outarray
        OUTSCALAR=casuser.outscalar
 Q
       OUTOBJ=(rlog=casuser.rlog rvars=casuser.rvars)
10
       LEAD=12;
11
12
       ID date INTERVAL = MONTH;
1314
       BY regionname productline productname;
       VAR SALE / ACCUMULATE = AVG;
15
       OUTSCALAR runtime exitCode rc1 rc2 rc3 rc4 rc5 rc6 rc7;
16
       OUTARRAY rPred;
17
18
       REQUIRE EXTLANG;
19
       SUBMIT:
20/* Initialize the R object, which is the interface to the
21
        * R interpreter. The interpreter executable is set via a
22* CAS configuration file. */
23
24
        \text{declane object robj(R)};
25
        rc1 = robi.Initialize() :
26
```
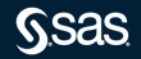

# **Empower Open-Source Users** R ExampleR Code

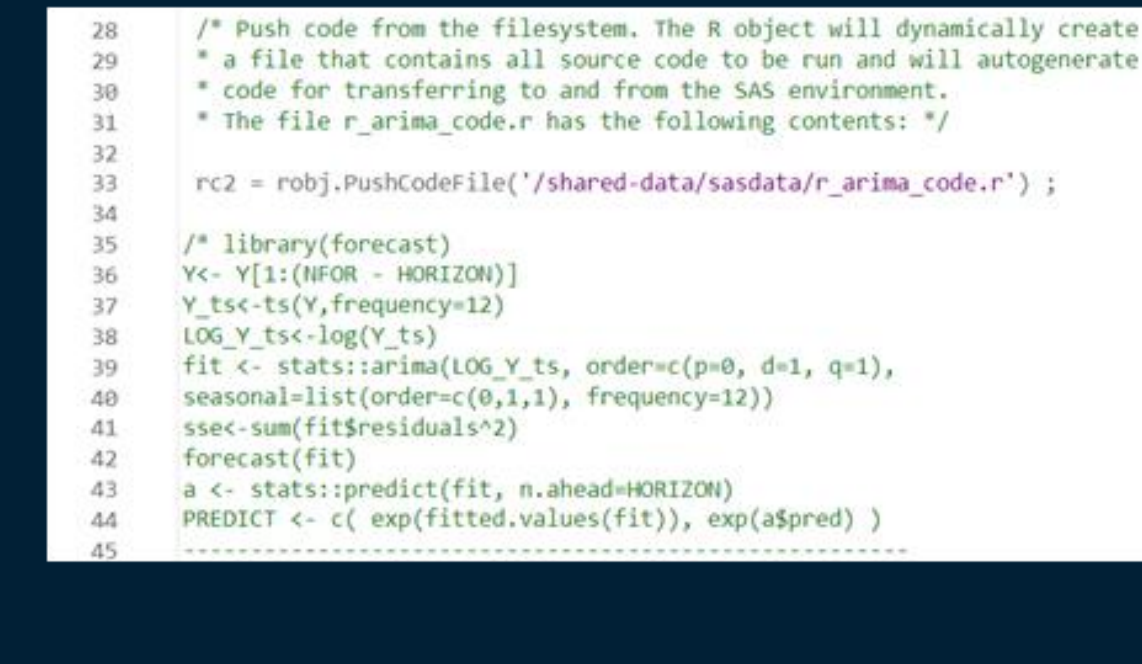

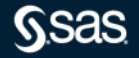

R Example

# Exchange Vars and **Collect Results**

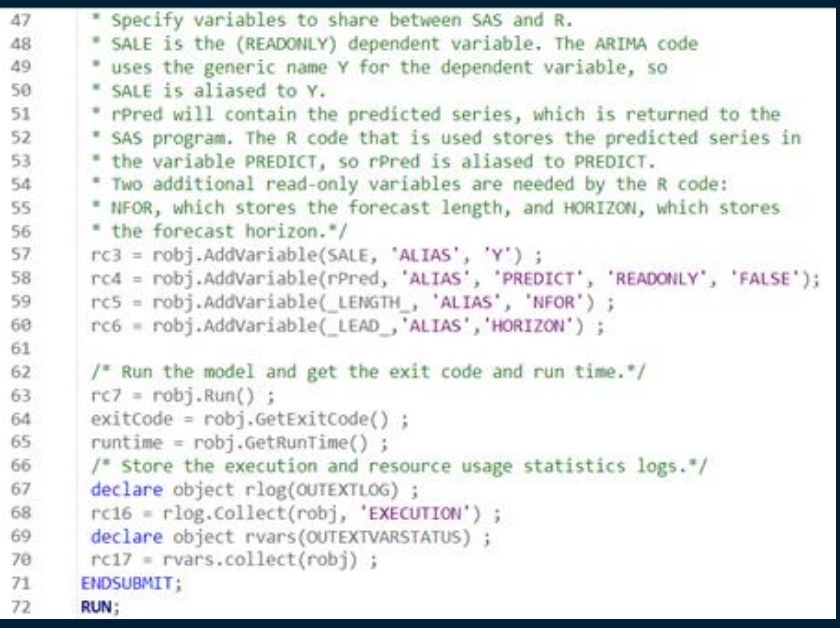

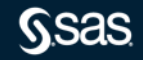

R Example

#### Initialize

 $LEAD=12$ :

OUTARRAY rPred:

SUBMIT;

**REQUIRE EXTLANG:** 

OUTSCALAR=casuser.outscalar

BY regionname productline productname;

ID date INTERVAL = MONTH;

VAR SALE / ACCUMULATE =  $AVG$ ;

\* CAS configuration file. \*/

declare object robj(R);

 $rc1 = robj$ **.Initialize()** $;$ 

OUTOBJ=(rlog=casuser.rlog rvars=casuser.rvars)

 $8$   $\Theta$ 

 $\Omega$ 10

11

 $12$  $13$ 

14

15

16

17 18

19 20

21

22  $23$ 

24 25

26

R Code

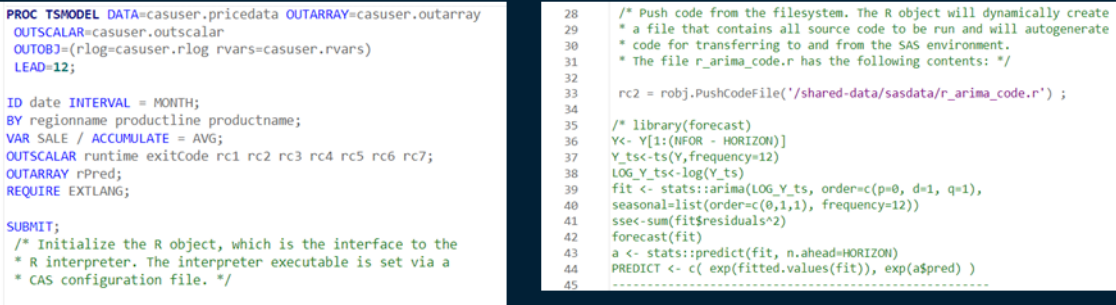

#### Exchange Vars and **Collect Results**

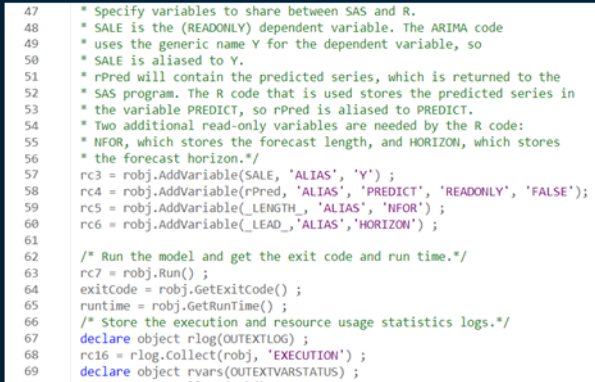

- $rc17 = rvarscollect(robj) ;$  $70$
- $71$ **ENDSUBMIT;**
- $72^{1}$ **RUN:**

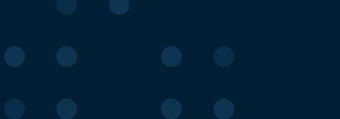

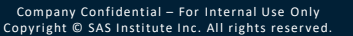

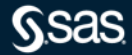

R Example

#### Output

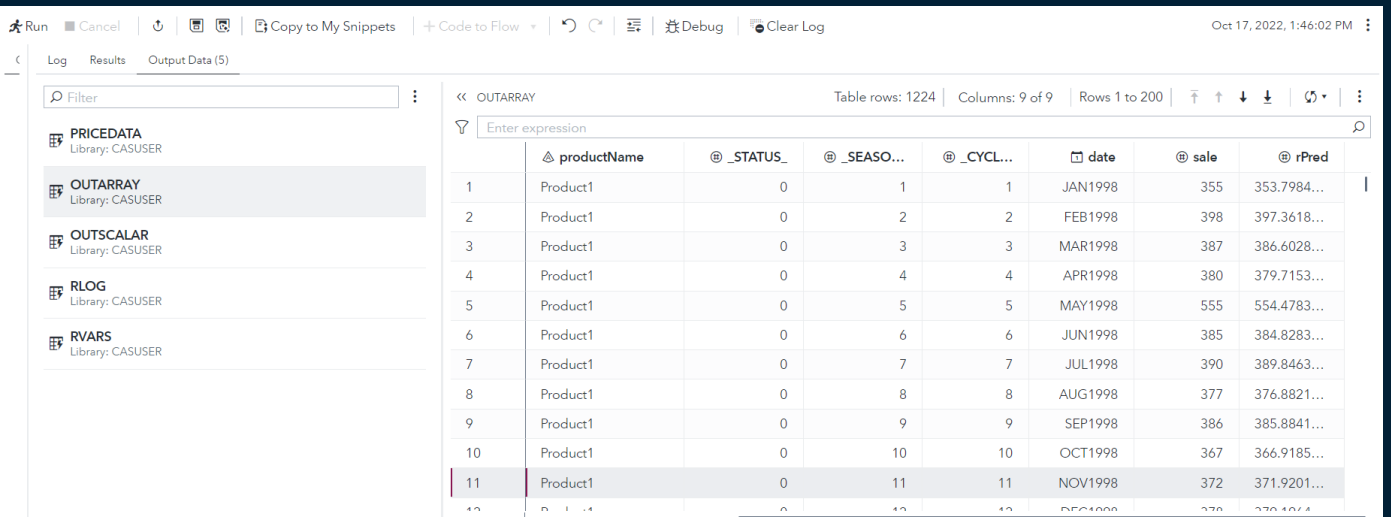

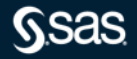

## **Selected SAS Training Courses**

- <https://support.sas.com/edu/schedules.html?crs=STSM&ctry=US> Time Series Modeling Essentials
- This course discusses the fundamentals of modeling time series data. The course focuses on the applied use of the three main model types used to analyze univariate time series: exponential smoothin...
- <https://support.sas.com/edu/schedules.html?crs=FVVF&ctry=US> Forecasting Using Model Studio in SAS® Viya®
- This course provides a hands-on tour of the forecasting functionality in Model Studio, a component of SAS Viya. The course begins by showing how to load the data into memory and visualize the time ...
- <https://support.sas.com/edu/schedules.html?crs=VFSP&ctry=US> Large-Scale Forecasting Using SAS® Viya®: A Programming Approach
- This course teaches students to develop and maintain a large-scale forecasting project using SAS Visual Forecasting tools. For the course project, students build and then refine a large-scale forec...
- <https://support.sas.com/edu/schedules.html?crs=MTSS&ctry=US> Models for Time Series and Sequential Data
- This course teaches students to build, refine, extrapolate, and, in some cases, interpret models designed for a single, sequential series. There are three modeling approaches presented. The traditi...
- <https://support.sas.com/edu/schedules.html?crs=TSFM&ctry=US> Time Series Feature Mining and Creation
- In this course, you learn about data exploration, feature creation, and feature selection for time sequences. The topics discussed include binning, smoothing, transformations, and data set operatio...

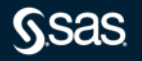

# **Useful Resources**

#### SAS Communities Library Articles

- [Step by step guide for using open-source models in SAS VF](https://communities.sas.com/t5/SAS-Communities-Library/Step-by-step-guide-for-using-Open-Source-models-in-SAS-Visual/ta-p/786390)
- [How to incorporate RNNs in your SAS VF pipelines](https://communities.sas.com/t5/SAS-Communities-Library/How-to-incorporate-Recurrent-Neural-Networks-in-your-SAS-Visual/ta-p/770711)
- [How to create a custom TensorFlow node in SAS VF with GUI parameters](https://communities.sas.com/t5/SAS-Communities-Library/How-to-create-a-custom-TensorFlow-node-in-SAS-Visual-Forecasting/ta-p/806258)
- [Modernizing Scenario Analysis with SAS Viya and SAS Visual Analytics](https://communities.sas.com/t5/SAS-Global-Forum-Proceedings/Modernizing-Scenario-Analysis-With-SAS-Viya-and-SAS-Visual/ta-p/726348)
- [Free SAS Sample Data Sets for Forecasting](https://communities.sas.com/t5/SAS-Communities-Library/FREE-SAS-Sample-Data-Sets-for-Forecasting/ta-p/808455)

#### SAS Papers

- Neural Network–Based Forecasting Strategies in SAS® Viya®
- [Writing a Gradient Boosting Model Node for SAS® Visual Forecasting](https://www.sas.com/content/dam/SAS/support/en/sas-global-forum-proceedings/2019/3258-2019.pdf)
- [Scalable Cloud-Based Time Series Analysis and Forecasting Using Open-Source Software](https://www.sas.com/content/dam/SAS/support/en/sas-global-forum-proceedings/2020/4440-2020.pdf)

#### SAS Forecasting E-Book

• [Forecasting with SAS: Special Collection](https://support.sas.com/content/dam/SAS/support/en/books/free-books/forecasting-with-sas.pdf)

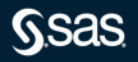

# **Explore Helpful Resources**

#### [Ask the Expert](https://www.sas.com/gms/redirect.jsp?detail=GMS133775_184325)

View other user webinars that provide insights into using SAS products to make your job easier.

#### [FREE Training](https://www.sas.com/gms/redirect.jsp?detail=GMS133775_184326)

Learn from home – free for 30 days. Get software labs to practice and online support if needed.

#### [SAS Support Communities](https://www.sas.com/gms/redirect.jsp?detail=GMS133775_184327)

Ask questions, get answers and share insights with SAS users.

#### [SAS Analytics Explorers](https://www.sas.com/gms/redirect.jsp?detail=GMS133775_184328)

An exclusive platform to collaborate, learn and share your expertise. Gain access to a diverse network to advance your career. Special rewards and recognition exclusively for SAS users.

#### [SAS Users YouTube Channel](https://www.sas.com/gms/redirect.jsp?detail=GMS133775_184329)

A plethora of videos on hundreds of topics, just for SAS users.

#### **[Newsletters](https://www.sas.com/gms/redirect.jsp?detail=GMS133775_184330)**

Get the latest SAS news plus tips, tricks and more.

#### [Users Groups](https://www.sas.com/gms/redirect.jsp?detail=GMS133775_184331)

Meet local SAS users, network and exchange ideas – virtually.

#### [SAS Profile](https://www.sas.com/gms/redirect.jsp?detail=GMS133775_184332)

If you haven't already done so, create your SAS Profile to access free training, SAS Support Communities, technical support, software downloads, newsletters and more.

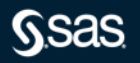

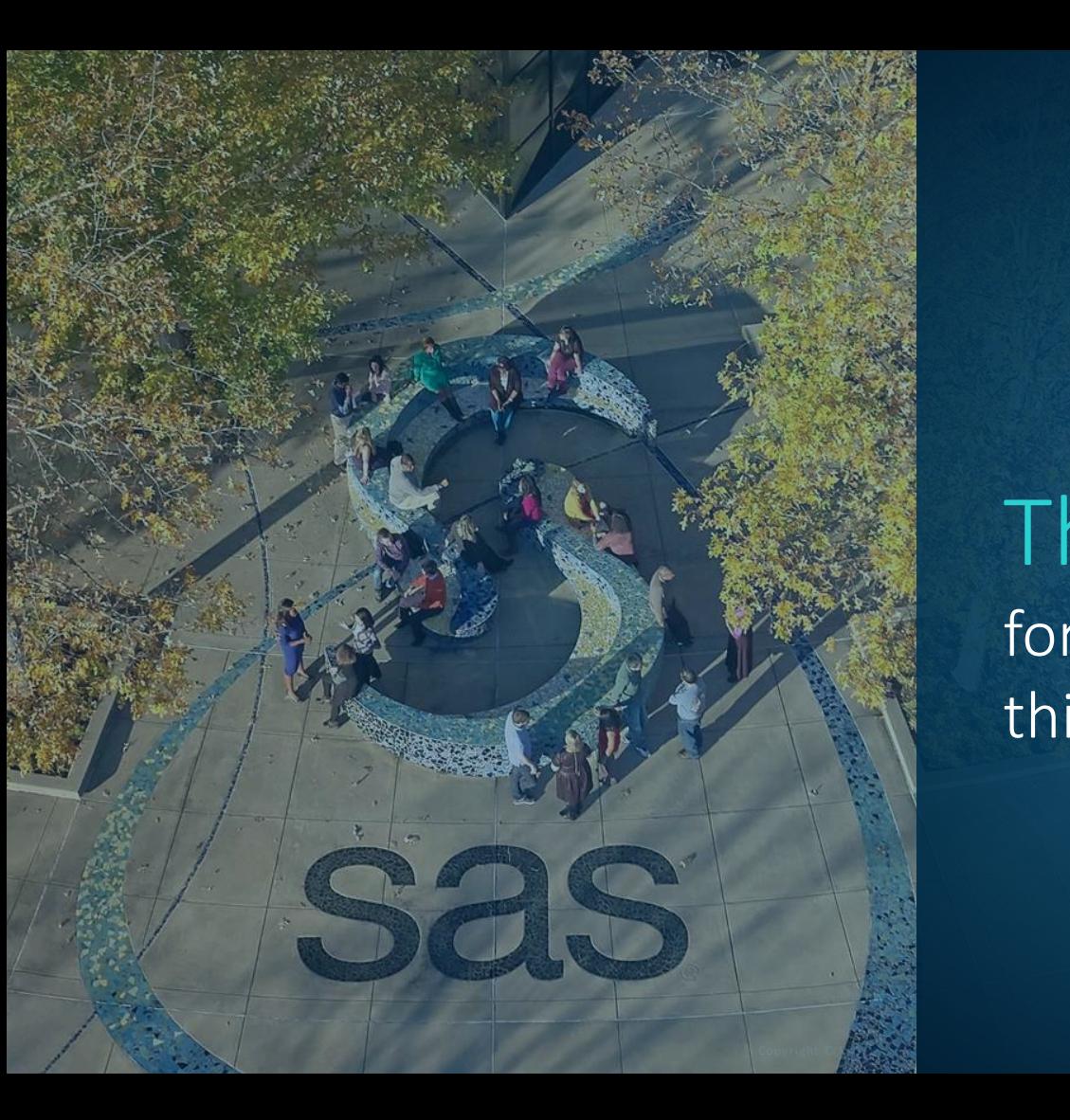

Thank you for joining us for this SAS webinar

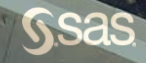